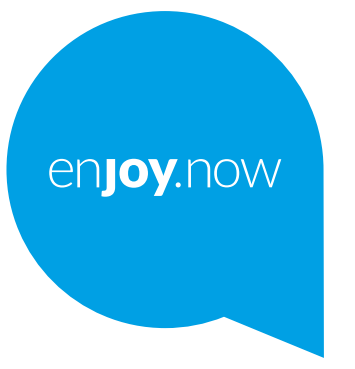

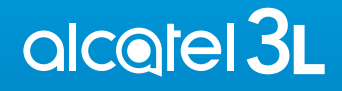

För mer information om hur du använder surfplattan, gå till **www.alcatelmobile.com** och hämta hela användarhandboken. På webbsidan kan du dessutom hitta svar på vanligt förekommande frågor, uppgradera mjukvaran via Mobil uppgradering, och mycket annat.

#### **Obs!**

Detta är en användarmanual för Alcatel 3L 5029Y/5029D.

#### **Hjälp**

Följande resurser kommer att ge dig svar på fler vanliga frågor tillsammans med ytterligare programvara och serviceinformation.

#### **Konsultera Vanliga frågor (FAQ)**

Gå till

https://www.alcatelmobile.com/support/

#### **Uppdaterar din telefons mjukvara**

Uppdatera via menyn**Systemuppdatering** på din enhet.

För att ladda ned mjukvaruuppdateringsverktyget till din PC, gå till https://www.alcatelmobile.com/support/software-drivers/

#### **Hitta ditt serienummer eller IMEI**

Du hittar ditt serienummer eller International Mobile Equipment Identity (IMEI) på förpackningen. Du kan också gå till **Inställningar > System > Om telefonen > Status** på telefonen.

#### **Erhåll garantiservice**

Följ först stegen i den här guiden. Kolla sedan information om hjälplinjer och reparationscentraler via

https://www.alcatelmobile.com/contact-us/

#### **Att visa juridisk information**

På telefonen, gå till **Inställningar > System > Om telefonen > Juridisk information**.

#### **Att använda ONETOUCH Cloud**

Öppna Användarcentralen och tryck sedan på Mer info. För en tutorial (handledning) i Användarcentralen (kanske inte är tillgänglig överallt), gå till

https://www.alcatelmobile.com/support/faq/

#### **Att använda Alcatel-appar**

Gå till

https://www.alcatelmobile.com/support/app-services/

## **Innehållsförteckning**

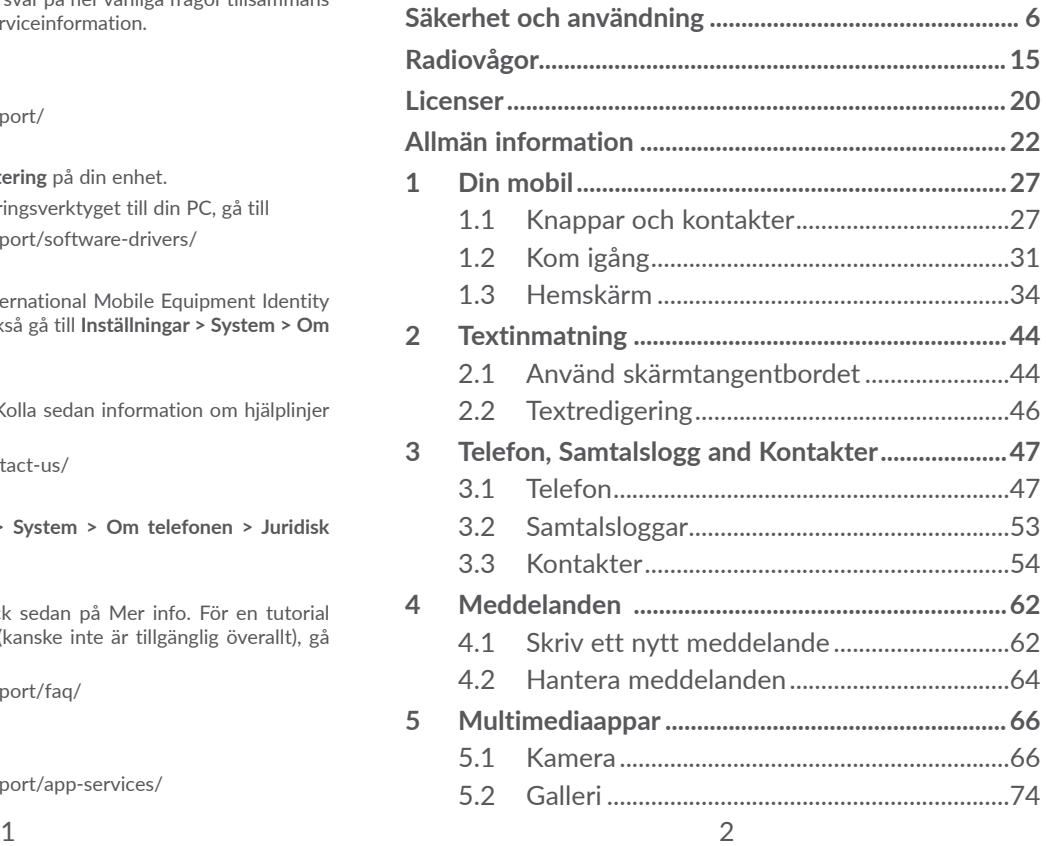

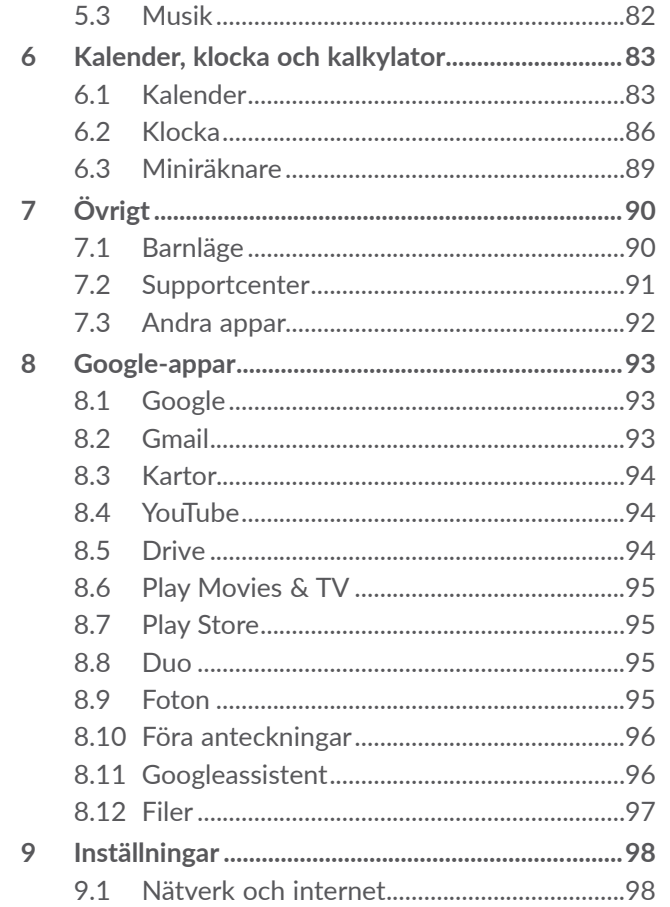

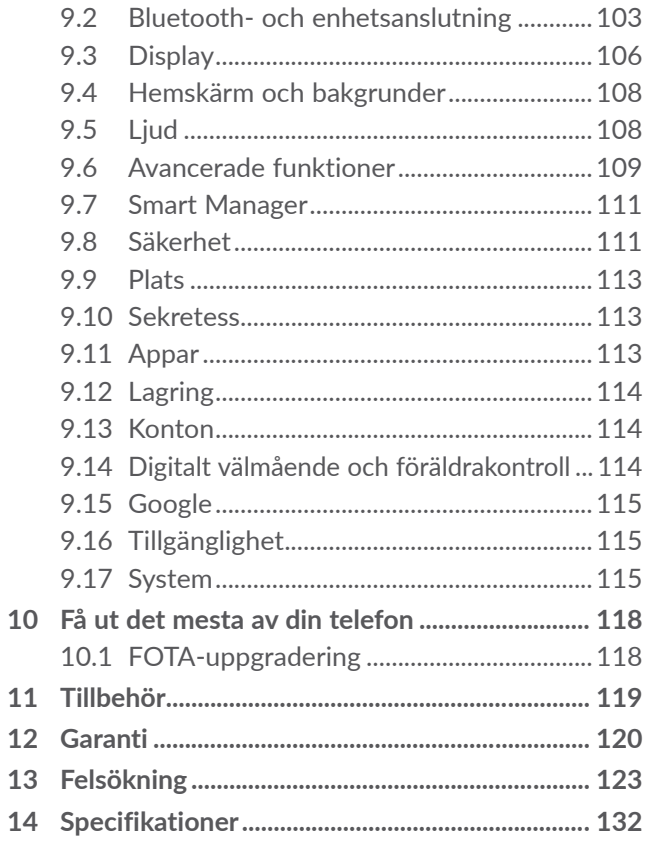

<span id="page-3-0"></span>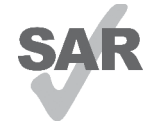

Den här produkten uppfyller tillämpliga nationella SAR-gränser på 2,0 W/kg. De specifika maximala SAR-värdena finns i sektionen **Radiovågor**.

www.sar-tick.com När du bär produkten eller använder

alcotel

den buren på kroppen, ska du använda antingen ett godkänt tillbehör som ett hölster eller på annat sätt upprätthålla ett avstånd på 5 mm från kroppen för att säkerställa att kraven för RF-exponering efterlevs. Observera att produkten kan sända även om du inte ringer ett samtal.

#### **SKYDDA DIN HÖRSEL**

För att förebygga eventuella hörselskador bör du inte lyssna på för hög volym under långa perioder. Var försiktig när du håller telefonen nära örat när högtalaren används.

### **Säkerhet och användning ...........**

Vi rekommenderar att du läser det här kapitlet noggrant innan du använder telefonen. Tillverkaren friskriver sig från skada, som uppstår som en konsekvens av olämplig användning eller användning som motstrider anvisningarna häri.

### **• TRAFIKSÄKERHET:**

Då studier visar att det är farligt att använda en telefon vid bilkörning, även om handsfree-kitet används (bil-kit, headset osv), så ombedes bilförare att inte använda sin telefon förutom när fordonet är parkerat.

Använd inte telefonen och headsetet för att lyssna på musik eller radio medan du kör. Att använda headset kan vara farligt och är förbjudet i vissa områden.

När telefonen är på kan dess elektromagnetiska strålning störa bilens elektroniska system, som ABSbromsar eller krockkuddar. Så här ser du till att det inte blir några problem:

- Placera inte telefonen ovanpå instrumentbrädan eller inom krockkuddens utlösningsområde;
- Kontrollera med din bilhandlare eller biltillverkare att instrumentbrädan är tillräckligt skyddad från telefonens RF-energi.

### **• ANVÄNDNINGSVILLKOR:**

Du rekommenderas att stänga av telefonen då och då för att optimera prestanda.

Stäng av telefonen innan du går ombord på ett flygplan.

Stäng av telefonen när du är på sjukhus och liknande, förutom inom särskilda områden. Precis som mycket av den utrustning som används nuförtiden kan telefoner störa andra elektriska eller elektroniska enheter eller annan utrustning som använder radiofrekvenser.

Stäng av telefonen när du är nära gas eller brännbara vätskor. Åtlyd alla skyltar och anvisningar som finns på bränsledepåer, bensinstationer eller kemiska fabriker eller annan potentiellt explosiv atmosfär.

När telefonen är påslagen bör den hållas minst 15 cm från alla medicinska apparater som en pacemaker, ett hörapparat eller en insulinpump, etc. Om du har en medicinsk apparat monterad, bör du hålla telefonen mot det örat som är längst bort från enheten.

För att undvika hörselförsämring ska du svara på samtalet innan du sätter telefonen till örat. Flytta även telefonen bort från örat när du använder handsfree eftersom den förstärkta volymen kan orsaka hörselnedsättning.

Låt inte barn använda telefonen och/eller leka med telefonen och tillbehören utan övervakning.

Om din telefon har ett avtagbart hölje, observera då att telefonen kan innehålla ämnen som kan orsaka en allergisk reaktion.

Din telefon är en allt-i-ett-enhet, så bakstycket och batteriet går inte att ta bort. Om du tar isär telefonen gäller inte garantin. Batteriet kan skadas om du tar isär telefonen och ämnen kan läcka ut som kan orsaka en allergisk reaktion.

Hantera alltid telefonen med försiktighet och förvara den på en ren och dammfri plats.

Låt inte telefonen exponeras för ogynnsamma vädereller miljöförhållanden (fukt, regn, inträngande vätskor, damm, havsluft, m.m). Tillverkarens rekommenderade driftstemperatur är mellan 0°C (32°F) och 40°C (104°F).

Över 40°C (104°F) kan läsbarheten för telefonens skärm försämras, men det är tillfälligt och inte allvarligt.

Öppna inte, montera inte isär och försök inte att reparera din telefon själv.

Tappa, kasta eller böj inte telefonen.

Använd inte telefonen om glasskärmen är skadad, sprucken eller trasig för att undvika skada.

Måla den inte.

Använd endast batterier, batteriladdare och tillbehör som rekommenderas av TCL Communication Ltd. och dess partners och som är kompatibla med din telefonmodell. TCL Communication Ltd. och dess partners friskriver sig från ansvarsskyldighet för skada som orsakas av andra laddare eller batterier.

Kom ihåg att ta säkerhetskopior eller ha en utskriven notering av all viktig information som lagras i telefonen.

Vissa personer kan få epilepsianfall eller minnesluckor av att utsättas för blinkande lius eller när de spelar videospel. Dessa anfall eller minnesluckor kan inträffa även om personen aldrig tidigare har haft ett anfall eller en minneslucka. Om du har haft anfall eller minnesluckor, eller om någon i din familj upplevt det, bör du rådgöra med läkare innan du spelar videospel på telefonen eller aktiverar en funktion med blinkande ljus.

Föräldrar bör övervaka barnens användning av videospel eller andra funktioner som innebär blinkande ljus på telefonen. Alla bör avbryta användning och konsultera läkare om något av följande symptom upplevs: kramp, ögon- eller muskelryckning, medvetslöshet, ofrivilliga rörelser eller förvirring. För att begränsa sannolikheten av sådana symptom bör du vidta följande försiktighetsåtgärder: - Spela inte eller använd en funktion med blinkande ljus om du är trött eller behöver sova.

- Ta minst 15 minuters paus varje timme.

- Spela i ett rum där alla lampor är tända.
- Spela så långt bort från skärmen som möjligt.
- Om händer, handleder eller armar blir trötta eller ömma när du spelar ska du sluta och vila i flera timmar innan du spelar igen.
- Om du fortsätter att bli öm i händer, handleder eller armar när du spelar eller efteråt, sluta spela och sök läkare.

När du spelar spel på telefonen kan du uppleva tillfälligt obehag i händer, armar, axlar, nacke eller andra delar av kroppen. Följ instruktionerna för att undvika problem som seninflammation, karpaltunnelsyndrom eller andra rubbningar i rörelsesystemet.

### **• SEKRETESS:**

Observera att du måste respektera gällande lagar och föreskrifter i din jurisdiktion eller andra jurisdiktioner där du använder din enhet, avseende fotografering och inspelning av ljud med telefonen. Enligt sådana lagar och föreskrifter kan det vara strängt förbjudet att fotografera och/eller spela in andra personers röster eller något annat personligt kännetecken och kopiera eller sprida detta, eftersom det kan anses vara en överträdelse av den personliga integriteten. Det är helt och hållet användarens ansvar att se till att eventuellt nödvändiga tillstånd för att spela in privata eller konfidentiella samtal eller ta ett foto av en annan person inhämtats i förväg. Den som tillverkat eller sålt din telefon (inklusive operatören) friskriver sig från all ansvarsskyldighet som kan uppstå vid olämplig användning av telefonen.

### **• BATTERI:**

Enligt luftföreskrifter är batteriet som medföljer produkten inte laddat. Var god ladda det först.

#### **För en icke-unibody-enhet:**

Observera följande försiktighetsåtgärder:

- Försök inte öppna batteriet (på grund av risk för giftiga ångor och brännskador).
- Ha inte sönder, montera isär eller orsaka kortslutning av ett batteri;

- Bränn inte eller kasta ett använt batteri i hushållssoporna eller förvara det i temperaturer över 60°C (140°F).

Batterier måste kasseras enligt lokala miljöföreskrifter. Använd endast batteriet i det syfte det konstruerats för. Använd aldrig skadade batterier eller sådana som inte rekommenderas av TCL Communication Ltd. och/eller dess partners.

**För icke-unibody-enheter med icke-utbytbara batterier:**

Observera följande försiktighetsåtgärder:

- Försök inte ta ut, byta eller öppna batteriet.
- Ha inte sönder, montera isär eller orsaka kortslutning av batteriet.
- Bränn inte eller kasta telefonen i hushållssoporna eller förvara den i temperaturer över 60°C (140°F).

Telefon och batteri måste kasseras enligt lokala miljöföreskrifter.

#### **För en unibody-enhet:**

Observera följande försiktighetsåtgärder:

- Försök inte öppna bakstycket.
- Försök inte ta ut, byta eller öppna batteriet.
- Ha inte sönder telefonens bakstycke.
- Bränn inte eller kasta telefonen i hushållssoporna eller förvara den i temperaturer över 60°C (140°F).

Telefon och batteri är en allt-i-ett-enhet som måste kasseras enligt lokala miljöföreskrifter.

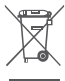

Den här symbolen på telefonen, batteriet och  $\frac{1}{2}$  tillbehören innebär att de här produkterna måste lämnas på en insamlingsplats när de ska kasseras:

- Kommunala återvinningscentraler har särskilda behållare för den här typen av utrustning.

- Insamlingsbehållare på försäljningsställen.

De kommer sedan att återvinnas, vilket förhindrar att ämnen sprids i miljön och komponenterna kan återanvändas.

#### **I länder inom EU:**

Dessa insamlingsplatser är kostnadsfria.

Alla produkter med det här märket måste lämnas på dessa insamlingsplatser.

#### **I jurisdiktioner utanför Europeiska Unionen:**

Utrustning med den här symbolen får inte slängas i vanliga soptunnor om din jurisdiktion eller region har lämpliga anläggningar för återvinning och insamling, den ska i stället lämnas på insamlingsplatser för återvinning.

**VARNING:** RISK FÖR EXPLOSION OM BATTERIET ERSÄTTS MED ETT AV FELAKTIGT TYP. KASSERA ANVÄNDA BATTERIER ENLIGT INSTRUKTIONERNA.

Kassering av batteriet i en eld eller en varm ugn, eller att mekaniskt krossa eller kapa av batteriet kan leda till en explosion.

Att lämna batteriet i en miljö med extremt hög temperatur kan också resultera i en explosion eller läckage av brandfarlig vätska eller gas.

På samma sätt så kan det leda till explosion eller läckage om man utsätter batteriet för extremt lågt lufttryck.

### **• LADDARE:**

Elanslutna laddare fungerar i temperaturintervallet 0 °C (32 °F) till 40 °C (104 °F).

De laddare som är konstruerade för din telefon uppfyller säkerhetsstandarden för användning med informationsteknisk utrustning och kontorsutrustning. De följer också ekodesigndirektivet 2009/125/EC. På grund av olika tillämpliga elspecifikationer kan en laddare du köpt i en jurisdiktion kanske inte fungera i en annan jurisdiktion. De ska endast användas för deras syfte.

Den här enheten är kompatibel med laddaren, som uppfyller följande standarder för den vanliga mobiltelefonladdaren:

- EN301 489-34 V2.1.1 Sista utkastet (2017-04)

- EN 62684:2018

Modell: UC13

Ingångsspänning: 100~240 V

AC-ingångsfrekvens: 50/60 Hz

Utgångsspänning: 5,0 V

<span id="page-8-0"></span>Utgångsström: 2,0 A Uteffekt: 10,0 W Genomsnittlig aktiv effektivitet: 83,5% Strömförbrukning vid noll-last: 0,08 W

## **Radiovågor......................................**

Alla telefonmodeller måste efterleva internationella standarder (ICNIRP) eller Europadirektiv 2014/53/ EG (RED) innan de kan släppas ut på marknaden. Att användarens och andra personers hälsa och säkerhet skyddas är ett viktigt krav i dessa standarder och detta direktiv.

#### DEN HÄR ENHETEN UPPFYLLER INTERNATIONELLA RIKTLINJER FÖR EXPONERING AV RADIOVÅGOR.

Din telefon är en radiosändare och mottagare. Den är konstruerad för att inte överstiga exponeringsgränserna för radiovågor (elektromagnetiska fält för radiovågor) som rekommenderas av internationella riktlinjer. Riktlinjerna utvecklades av en oberoende vetenskaplig organisation (ICNIRP) och innehåller en betydande säkerhetsmarginal framtagen för att garantera säkerheten för alla människor, oavsett ålder och hälsotillstånd.

Riktlinjerna för exponering av radiovågor använder en måttenhet som kallas SAR (Specific Absorption Rate). SAR-gränsen för mobilenheter är 2 W/kg.

Tester för SAR genomförs med hjälp av standardiserade funktionspositioner där enheten sänder på högsta certifierade nivå på alla testade frekvensband. De högsta SAR-värdena enligt ICNIRP-riktlinjerna för den här enhetsmodellen är:

5029Y

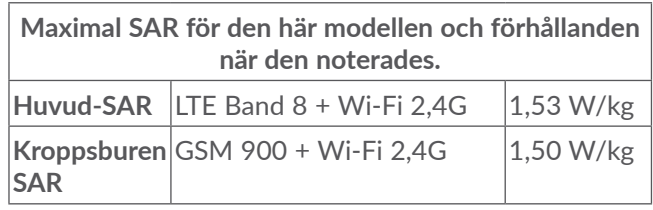

5029D

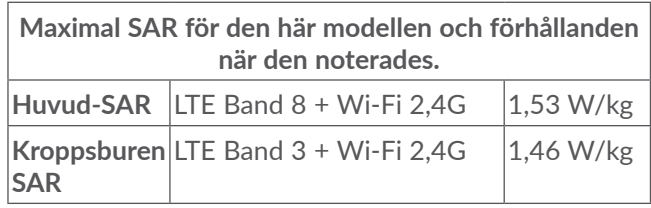

Under användning är SAR-värdena för den här telefonen oftast mycket lägre än de värden som anges ovan. Din telefons energi minskas automatiskt när full energi inte behövs för samtalet. Detta av systemeffektivitetsskäl och för att minska störning på nätverket. Ju lägre energieffekt för telefonen, desto lägre SAR-värde.

Kroppsburen SAR-testning har utförts på ett avstånd på 5 mm. För att uppfylla riktlinjerna för RF-exponering under kroppsburen användning, ska telefonen placeras på minst det här avståndet från kroppen.

Om du inte använder ett godkänt tillbehör måste du se till att den produkt du använder är fri från metall och att den håller telefonen på det indikerade avståndet från kroppen.

Organisationer som World Health Organization och US Food and Drug Administration har fastställt att om människor är oroliga och vill minska exponeringen kan de använda en handsfree-enhet för att hålla telefonen borta från huvud och kropp under telefonsamtal eller minska den tid som telefonen används.

Mer information finns på www.alcatelmobile.com.

Ytterligare information om elektromagnetiska fält och allmän hälsa finns på följande webbplats: http://www. who.int/peh-emf.

Telefonen har en inbyggd antenn. För optimal drift ska du undvika att röra den eller förstöra den.

Eftersom mobiltelefoner har flera olika funktioner kan de användas på andra positioner än mot örat. Under sådana omständigheter följer telefonen riktlinjerna när den används med headset eller USB-datakabel. Om du använder ett annat tillbehör ska du se till att den produkt du använder är fri från metall och att den håller telefonen minst 5 mm från kroppen.

Observera att när du använder enheten kan vissa av dina personliga data delas med huvudenheten. Det är ditt eget ansvar att skydda dina personliga data och inte dela dem med obehöriga enheter eller tredjepartsenheter anslutna till din. För produkter med Wi-Fi-funktioner ska du bara ansluta till betrodda trådlösa nätverk. Säkerställ även din nätverkssäkerhet när du använder produkten som åtkomstpunkt (om det går). De här försiktighetsåtgärderna hjälper dig att skydda telefonen mot obehörig åtkomst. Din produkt kan lagra personliga information på olika platser, däribland SIM-kort, minneskort och inbyggt minne. Se till att du tar bort eller rensar all personlig information innan du återvinner, lämnar tillbaka eller ger bort din produkt. Välj dina appar och uppdateringar noggrant och installera endast från betrodda källor. Vissa appar kan påverka din produkts prestanda och/eller få åtkomst till privat information, däribland kontoinformation, samtalsdata, platsinformation och nätverksresurser.

<span id="page-10-0"></span>Observera att alla data som delas med TCL Communications Ltd. lagras i enlighet med tillämplig dataskyddslagstiftning. För dessa syften implementerar och vidtar TCL Communication Ltd. lämpliga tekniska och organisatoriska åtgärder för att skydda alla personliga data från exempelvis otillåten eller olaglig bearbetning och förlust eller förstörelse av eller skada på sådana personliga data där åtgärderna ska tillhandahålla en lämplig säkerhetsnivå med avseende på:

- Tillgängliga tekniska möjligheter;
- Kostnaderna för att implementera åtgärderna;
- Riskerna involverade i att bearbeta personliga data och;
- Känsligheten i bearbetade personliga data.

Du kan komma åt, granska och redigera din personliga information när som helst genom att logga in på ditt användarkonto, besöka din användarprofil eller genom att kontakta oss direkt. Om du begär att vi ska redigera eller ta bort dina personliga data kan vi be dig att tillhandahålla bevis för din identitet innan vi kan behandla din begäran.

### **Licenser...........................................**

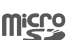

 $\left( \begin{matrix} 1 \\ 2 \end{matrix} \right)$ 

microSD-logotypen är ett varumärke.

Bluetooth®-ordmärket och logotyper ägs av Bluetooth SIG, Inc. och all användning av sådana märken av TCL Communication Ltd. och dess partners är under licens. Övriga varumärken och varunamn tillhör sina respektive ägare.

**Alcatel 5029Y/5029D** Bluetooth deklarationsnummer D048576

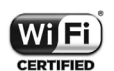

Wi-Fi-logotypen är ett certifieringsmärke för Wi-Fi Alliance.

Den här utrustningen kan användas i alla europeiska länder.

Den här enheten får användas utan restriktioner i alla EU-länder.

Google, Google-logotypen, Android, Android-logotypen, Google Search ™, Google Maps TM, Gmail TM, YouTube, Google Play Butik, Hangouts ™ är varumärken tillhörande Google Inc.

<span id="page-11-0"></span>Android-roboten är reproducerad eller modifierad från arbete skapat av Google och används enligt villkor som beskrivs i Creative Commons 3.0 Attribution License (texten visas när du trycker **Google legal** i **Inställningar > System > Om telefonen > Juridisk information**) (1).

Du har köpt en produkt som använder program med öppen källkod (http://opensource.org/), mtd, msdosfs, netfilter/iptables och initrd, i objektkod och andra program med öppen källkod som är licensierade under GNU General Public License och Apache License.

Vi tillhandahåller en fullständig kopia av motsvarande källkoder på begäran inom en period av tre månader från det att produkten har distribuerats av TCL Communication Ltd.

Du kan ladda ned källkoderna från http://sourceforge. net/projects/alcatel/files/. Källkoden tillhandahålls utan kostnad från Internet.

Vi poängterar härmed att användargarantin för immaterialrättsöverträdelse endast är begränsad till EU/EES/Schweiz.

Om produkten skulle exporteras, medtagas eller användas av kunden eller användaren utanför EU/EES/ Schweiz upphör tillverkarens och dess leverantörers ansvar och rätten till garanti och skadeersättning gällande Produkten (inklusive skadeersättning gällande immaterialrättsöverträdelse).

 $(1)$  Det är eventuellt inte tillgängligt i alla länder.

## **Allmän information ......................**

- • **Internetadress:** www.alcatelmobile.com
- • **Direktlinje:** Se informationsbladet "TJÄNSTER" som medföljde telefonen eller gå till vår hemsida.
- • **Tillverkare:** TCL Communication Ltd.
- • **Adress:** 5/F, Building 22E, 22 Science Park East Avenue, Hong Kong Science Park, Shatin, NT, Hong Kong
- • **Sökväg för elektronisk märkning:** Tryck **Inställningar > System > Regler och säkerhet** eller tryck \*#07# för att hitta mer information om märkning (1).

På webbplatsen hittar du vårt avsnitt med Vanliga frågor (FAQ). Du kan också kontakta oss via e-post om du har några frågor.

Denna radioutrustning fungerar med följande frekvensband och maximal radiofrekvenseffekt:

GSM 850/900: 33,2 dBm (2) GSM 850/900: 32,8 dBm (3) GSM 1800/1900: 30,2 dBm

- (1) Beroende på land.
- (2) Endast 5029D.
- (3) Endast 5029Y.

UMTS B1/5/8 (2100/850/900): 24,5 dBm LTE 1/3/5/7/8/20/28/38/40 (2100/1800/850/2600/ 900/800/700/2600/2300): 25 dBm Bluetooth 2,4 GHz-bandet: 11,48 dBm Bluetooth LE: -2,1 dBm 802.11 b/g/n 2,4 GHz-band: 18,04 dBm NFC 13,56 MHz: -25,55 dBuV/m vid 10 m (1)

#### • **Regelinformation**

Härmed intygar TCL Communication Ltd att radioutrustningen typ **Alcatel 5029Y/5029D** är i överensstämmelse med direktiv 2014/53/EU.

EU-direktivets fullständiga text avseende försäkran om överensstämmelse är tillgänglig på följande internetadress: http://www.alcatelmobile.com/EU\_doc.

#### • **Ytterligare information**

Beskrivningen av tillbehör och komponenter, inklusive programvara, som gör det möjligt för radioutrustningen att fungera på avsett vis kan erhållas i EU-försäkran av överensstämmelse på följande internetadress: http:// www.alcatelmobile.com/EU\_doc.

#### **Skydd mot stöld (1)**

Din telefon identifieras av ett IMEI (telefonserienummer) som finns på förpackningsetiketten och i telefonens minne. Vi rekommenderar att du noterar numret första gången du använder telefonen genom att ange \* # 0 06# och förvara det säkert. Det kan begäras av polisen eller din operatör om telefonen blir stulen. Med det här numret kan telefonen blockeras och det förhindrar att en obehörig person använder den, även med ett annat SIM-kort.

(1) Kontakta din nätverksoperatör för att kontrollera tjänstetillgängligheten.

#### **Friskrivning**

Det kan finnas vissa skillnader mellan användarhandbokens beskrivning och telefonens funktion, beroende på den programvaruversion telefonen har eller specifika operatörstjänster.

TCL Communication Ltd. ska inte hållas juridiskt ansvariga för sådana skillnader, om de förekommer, eller för potentiella konsekvenser därav, vars ansvar helt och hållet ligger på operatören. Den här telefonen kan innehålla material, däribland applikationer och programvaror i exekverbar form eller källkodsformat, som är utvecklat av tredje parter för att ingå i den här telefonen ("Tredjepartsmaterial"). Alla tredje parts material i denna telefon tillhandahålls "i befintligt skick", utan någon garanti, oavsett om det är uttryckligt eller underförstått. Köparen godkänner att TCL Communication Ltd. har följt alla kvalitetskrav som åligger dem som tillverkare av mobilenheter och handenheter enligt immateriella rättigheter. TCL Communication Ltd. är inte i något hänseende ansvariga för att tredjepartsmaterial inte fungerar på den här telefonen eller i interaktion med köparens andra enheter. Till den maximala grad som lagen tillåter friskriver sig TCL Communication Ltd. från allt ansvar för anspråk, krav, processer eller aktioner och mer specifikt men inte begränsat till - åtalbara handlingar, enligt alla teorier om ansvarsskyldighet, som uppstår vid

användning, oavsett sätt, eller försök till användning av sådana tredjepartsmaterial. Dessutom, nuvarande tredjepartsmaterial, som tillhandahålls utan kostnad av TCL Communication Ltd., kan vara föremål för betalda uppdateringar och uppgraderar i framtiden. TCL Communication Ltd. avsäger sig allt ansvar avseende sådana ytterligare kostnader, som helt tillkommer köparen. TCL Communication Ltd. ansvarar inte för bristen på tillgång till någon applikation, eftersom tillgängligheten beror på land och köparens operatör. TCL Communication Ltd. förbehåller sig rätten att när som helst lägga till eller ta bort tredje parts material från sina telefoner utan föregående meddelande. TCL Communication Ltd. får under inga omständigheter hållas ansvarig gentemot köparen för eventuella följder av sådant borttagande.

## <span id="page-14-0"></span>**1 Din mobil .................................**

### **1.1 Knappar och kontakter**

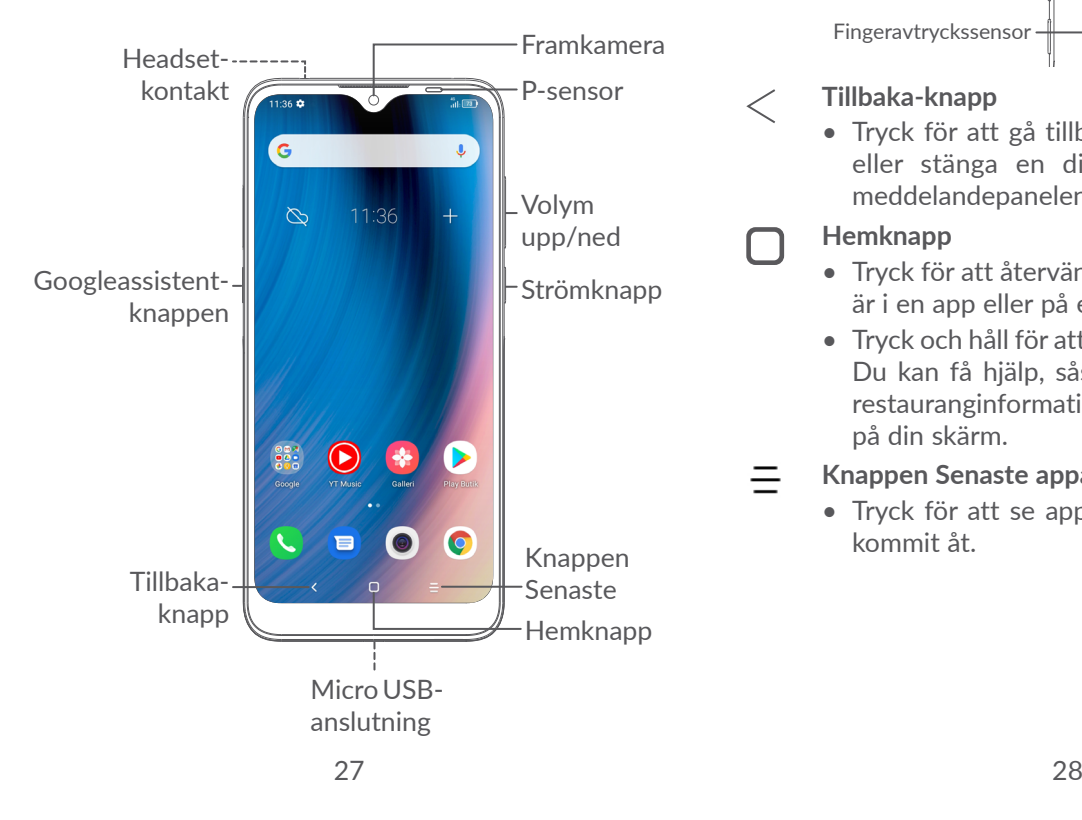

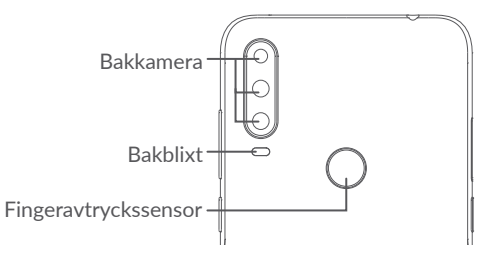

#### **Tillbaka-knapp**

• Tryck för att gå tillbaka till föregående skärm eller stänga en dialogruta, alternativmeny, meddelandepanelen etc.

#### **Hemknapp**

- • Tryck för att återvända till hemskärmen när du är i en app eller på en annan skärm.
- • Tryck och håll för att sätta på Google Assistant. Du kan få hjälp, såsom vägbeskrivningar och restauranginformation, baserat på innehållet på din skärm.

### **Knappen Senaste appar**

• Tryck för att se applikationer som du nyligen kommit åt.

**Strömknapp**

- • Tryck: Lås skärmen/Lys upp skärmen
- • Tryck och håll: Visa popup-menyn och välj mellan **Starta om/Stäng av/Flygplansläge**.
- • Tryck och håll ned **Ström**knappen och **Volym ned**-knappen för att ta en skärmbild.
- • Tryck och håll ner **ström**knappen i 10 sekunder för att påtvinga omstart.

**Volymknappar**

- I samtalsläget justeras samtalsvolymen.
- • Mediavolymen justeras medan du lyssnar på music, ser en video eller ser på streaminginnehåll.
- • I allmänt läge justerar du ringsignalvolymen.
- • Tysta ringsignalen för ett inkommande samtal.
- • När du använder appen **Kamera** trycker du knappen **Volym upp** eller **ned** för att ta ett foto eller trycker och håller den intryckt för att ta många bilder efter varandra.
- • Dubbeltryck på **strömknappen** för att öppna kameran.
- • Bekväm drift

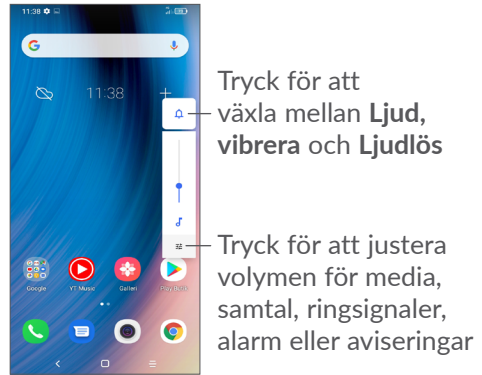

### <span id="page-16-0"></span>**1.2 Kom igång**

### **1.2.1 Konfigurerar**

- **1** Sätt in stiftet i hålet och dra ut brickan.
- **2** Sätt i eller ta bort SIM-kortet eller microSD-kortet.

### **Single-SIM**

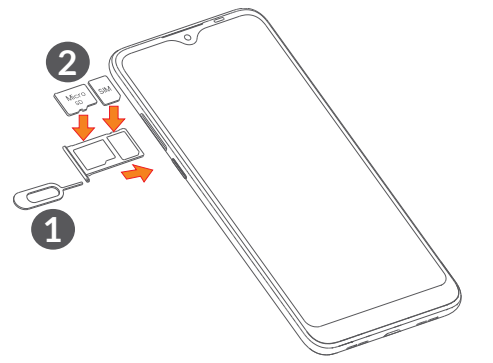

# **Dubbla SIM 2 1**

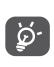

Telefonen har bara stöd för nano-SIM-kort. Försök inte sätta i någon annan SIM-korttyp, som minieller mikrokort, då dessa kan skada telefonen.

**Ladda batteriet**

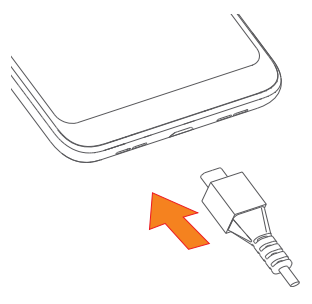

<span id="page-17-0"></span>Du rekommenderas att ladda upp batteriet helt  $(\blacksquare)$ . Laddningsstatus indikeras i procent på skärmen. Procenttalet stiger medan telefonen laddas.

∣`¢

För att minska energiförbrukningen kan du när batteriet är fulladdat koppla ifrån laddaren från uttaget, stänga av Wi-Fi, GPS, Bluetooth och appar som körs i bakgrunden när de inte används samt minska bakgrundsbelysningstiden m.m.

### **1.2.2 Sätta på telefonen**

Håll nere **Strömknappen** tills telefonen sätts på, lås upp den (svep, PIN, lösenord eller grafiskt lösenord, fingeravtryck eller ansikte) om så behövs och bekräfta. Hemskärmen visas.

#### **1.2.3 Stänga av telefonen**

Tryck och håll nere **Strömknappen** tills valalternativen visas och sedan **Stäng av**.

### **1.3 Hemskärm**

Du kan placera alla objekt (appar, genvägar, mappar och widgets) som du gillar eller använder oftast på hemskärmen för snabb åtkomst. Tryck på **Hem**-knappen för att gå till Hemskärmen.

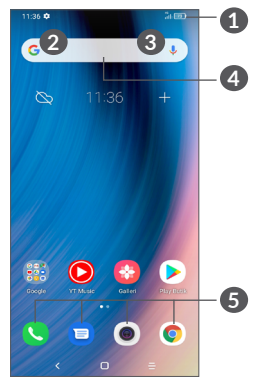

### **1 Statusrad**

- • Status/notifikationsindikatorer
- Svep nedåt för att öppna meddelandepanelen
- **4 Googles sökfält**
	- • Tryck **2** för att öppna textsökningsskärmen
	- • Tryck **3** för att öppna röstsökningsskärmen

### **5 Fält för favoritappar**

- • Öppna appen
- Tryck och håll för att flytta eller ta bort appar

#### **Autorotera skärmen**

Från applistan, tryck på **Inställningar > Skärm > Autorotera skärm** för att aktivera funktionen.

### **1.3.1 Använda pekskärmen**

**Tryck**  $\sqrt[n]{\ }$ 

För att öppna en app trycker du på den med fingret.

**Tryck och håll** 

Tryck och håll på ett objekt för att få upp de tillgängliga alternativen för det. Om du till exempel väljer en kontakt i Kontakter och trycker och håller på den visas en alternativlista.

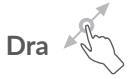

Tryck och håll på ett objekt och dra det till en annan plats.

**Dra/Svep** 

Dra skärmen för att bläddra upp och ned bland appar, bilder och webbsidor. Du kan även dra skärmen horisontellt.

**Snärta** 

Snärta är ungefär som att svepa, fast med en lättare och snabbare rörelse.

## **Dra ihop/dra ut**

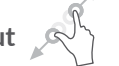

Placera två fingrar på skärmytan och dra isär dem eller dra ihop dem för att skala element på skärmen.

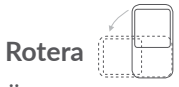

Ändrar automatiskt skärmorienteringen från stående till liggande genom att vända telefonen åt sidan för att få en bättre skärmvy.

### **1.3.2 Statusfält**

Från Statusfältet kan du visa både telefonstatus (till höger) och meddelandeinformation (till vänster).

Svep ner statusfältet för att se aviseringar svep igen för att öppna snabbinställningspanelen. Svep upp för att stänga den.

#### **Meddelandepanel**

Svep ner statusfältet för att öppna meddelandepanelen för att läsa den detaljerade informationen.

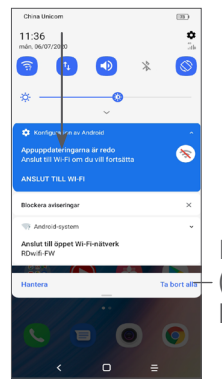

Rensa alla aviseringar (pågående aviseringar kommer finnas kvar)

#### **Snabbinställningspanel**

Svep ner statusbaren två gånger för att komma till snabbinställningspanelen där du kan aktivera eller inaktivera funktioner eller ändra lägen genom att trycka på ikonerna.

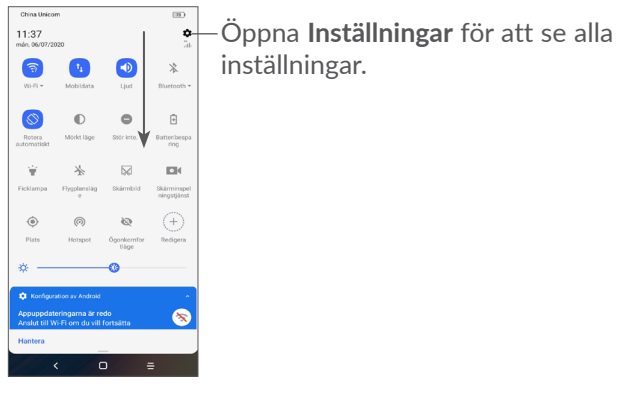

### **1.3.3 Låsa och låsa upp din skärm**

För att skydda din telefon och integritet kan du låsa telefonen med ett mönster, PIN-kod, lösenord, fingeravtryck eller ansikte, etc.

För att skapa ett grafiskt lösenord, tryck på **Inställningar > Säkerhet > Skärmlås**, se **["9.8 Säkerhet"](#page-56-1)** för mer information.

#### **Att låsa låsskärmen**

Om din telefon förblir inaktiv en stund så kommer den automatiskt att låsa skärmen och gå in i viloläge för att spara batteri. Gå till **Inställningar > Skärm > Viloläge** och välj en tid för skärmtimeout.

Du kan även trycka på strömknappen för att manuellt låsa skärmen.

### **Att låsa upp låsskärmen**

Tryck på strömknappen för att lysa upp skärmen, svep upp och lås upp skärmen med metoden du har valt.

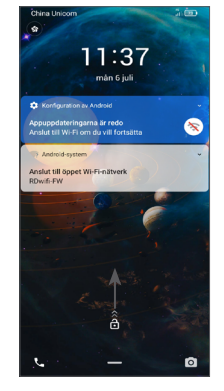

#### **Ange ett lösenord för att låsa upp skärmen**

När skärmen är påslagen, svep upp på skärmen för att visa inmatningspanelen för lösenord. Ange sedan ditt låsskärmslösenord.

#### **Använd upplåsningsmönster**

Dra det mönster du har valt för att låsa upp skärmen.

#### **Använd ansiktsigenkänning**

Lyft telefonen och håll den rakt framför ditt ansikte. Din telefon kommer låsas upp så fort ditt ansikte känns igen.

### **Använd fingeravtrycks-ID**

Tryck på fingeravtryckssensorn med ett rullat finger för att låsa upp skärmen.

### **1.3.4 Anpassa din hemskärm**

### **Lägg till**

Du kan trycka och hålla en mapp, en app eller en widget och dra objektet till din önskade hemskärm.

#### **Flytta om**

Tryck och håll på ett objekt, dra det dit du vill och släpp. Du kan flytta objekt både på Hemskärmen och Favoritfältet. Håll ikonen på vänstra eller högra kanten av skärmen för att dra objektet till en annan hemskärm.

### **Ta bort**

Tryck och håll på ett objekt och dra det sedan ovanför ikonen **Ta bort** och släpp.

#### **Skapa mappar**

För att förbättra ordningen av genvägar och appar på hemskärmen och favoritfältet kan du lägga till i en mapp genom att stapla ett objekt ovanpå ett annat. För att byta namn på en mapp öppnar du den och trycker på mappens namnrad för att skriva in det nya namnet.

#### **Anpassning av bakgrundsbild**

Tryck och håll på ett tomt område på hemskärmen och tryck sedan **BAKGRUNDSBILDER** för att ställa in bakgrundsbild.

### **1.3.5 Widgets och senast använda appar**

#### **Konsultera widgets**

Tryck och håll på det tomma området på hemskärmen och tryck sedan **WIDGETS** för att visa alla widgets.

Tryck på den valda widgeten och dra den till den skärm du vill.

#### **Se senast använda appar**

För att gå till nyligen använda appar, tryck på knappen **Senaste appar** . Tryck på en miniatyrbild i fönstret för att öppna appen.

<span id="page-22-0"></span>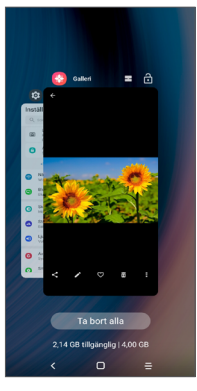

Tryck på en miniatyrbild och svep den uppåt för att stänga appen.

Tryck på **Rensa alla** längst ned på skärmen för att stänga alla appar som körs.

### **1.3.6 Volymjustering**

#### **Använda volymknappen**

Tryck på **Volymknappen** för att justera volymen. För att aktivera tyst läge trycker du på **Volym ned** tills telefonen är tyst. För att aktivera vibrationsläget, tryck på **Volym** och tryck  $\bigcap$  för att visa denna ikon  $\bigcap$ 

#### **Använda inställningsmenyn**

Från Applistan, tryck på **Inställningar > Ljud** för att ställa in volymen för media, ringsignaler, alarm etc.

## **2 Textinmatning...**

### **2.1 Använd skärmtangentbordet**

### **Inställningar för skärmtangentbord**

Gå till **Inställningar > System > Språk och inmatning > Virtuellt tangentbord,** tryck på tangentbordet du vill ställa in så kommer en serie inställningar att bli tillgängliga.

#### **Justera skärmtangentbordets orientering**

Vrid telefonen åt sidan eller uppåt för att justera skärmtangentbordets orientering. Du kan justera detta genom att ändra inställningarna (Tryck **Inställningar>Skärm > Rotera skärmen automatiskt**).

### <span id="page-23-0"></span>**2.1.1 Gboard**

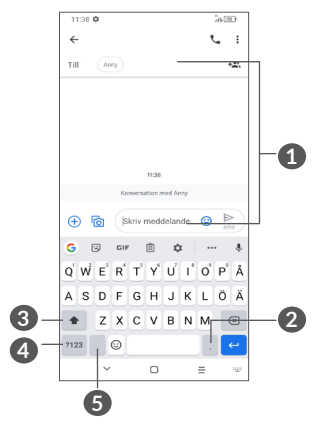

- **1** Ange text eller siffror
- **2** Tryck och håll för att välja symboler
- **3** Växla mellan "abc/Abc"-läge; Tryck och håll för att växla till "abc/ABC"-läge
- **4** Byt mellan symbol och numeriskt tangentbord.
- **5** Tryck och håll för att visa inmatningsalternativ

### **2.2 Textredigering**

Du kan redigera text som du har matat in.

- • Tryck och håll eller tryck två gånger på texterna du vill redigera.
- • Dra i fliken för att ändra området för de valda texterna.
- • Följande alternativ kommer att visas: **Klipp, kopiera, dela** och **Välj alla.**
- • Om du tidigare har klippt ut eller kopierat någon text trycker du på fliken för att visa **Klistra in** som låter dig klistra in texten på nuvarande plats.

## <span id="page-24-0"></span>**3 Telefon, Samtalslogg and Kontakter.................................**

**3.1 Telefon................................................**

### **3.1.1 Ringa ett samtal**

Om du vill ringa ett samtal trycker du **N** i Favoritfältet.

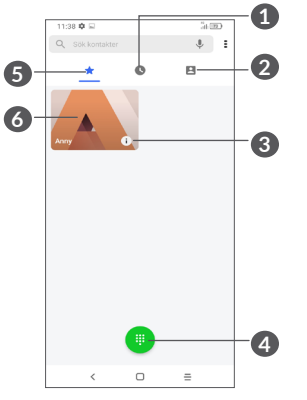

- **1** Samtalsloggar
- **2** Kontakter
	- **3** Visa kontaktens detaljerade information. Du kan även redigera, ta bort och dela denna favoritkontakt, eller skicka ett meddelande till den.
- **4** Visa knappsatsen
- **5** Favoriter
- **6** Ring numret.

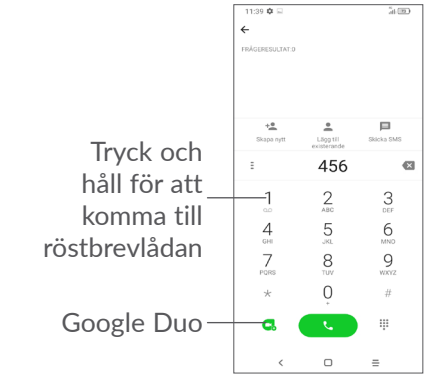

Skriv önskat nummer direkt från knappsatsen och tryck på för att ringa eller välj en kontakt från **Kontakter** eller **Samtalslogg** genom att dra eller trycka på flikar för att ringa samtalet.

Det nummer du angav kan sparas i **Kontakter** genom att trycka på **Skapa ny +** eller **Spara i befintlig .** 

Om du gör fel kan du ta bort de felaktiga siffrorna genom att trycka $\mathbf x$ .

För att lägga på trycker du på  $\bullet$ .

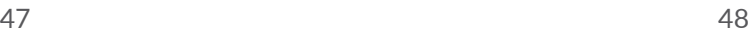

### **Utlandssamtal**

För att ringa ett utlandssamtal, tryck och håll på 0 för att komma in i "+" och ange sedan landsnumret följt av telefonnumret och tryck ...

### **Nödsamtal**

Om din telefon har nätverksåtkomst ringer du nödsamtalsnumret och trycker **för att ringa ett** nödsamtal. Detta fungerar även utan SIM-kort och utan att behöva ange PIN-koden.

### **3.1.2 Besvara eller avvisa ett samtal**

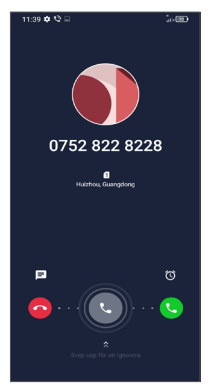

När du tar emot ett samtal:

- Svep höger för att besvara samtalet.
- Svep vänster för att avvisa samtalet.
- Tryck  $\equiv$  för att avvisa samtalet genom att skicka ett förinställt meddelande.
- • Tryck för att ställa in en påminnelse om återuppringning.

### **3.1.3 Ringa till röstbrevlådan**

Röstbrevlådan erbjuds av ditt nätverk för att undvika missade samtal. Den fungerar som en telefonsvarare som du kan lyssna på när som helst.

Tryck och håll för att komma åt din röstbrevlåda.

Om du får ett röstmeddelande visas en ikon för det oo i statusfältet. Öppna meddelandepanelen och tryck **Nytt röstmeddelande**.

### **3.1.4 Under ett samtal**

Tryck på **Volym**-knappen för att justera volymen under ett samtal.

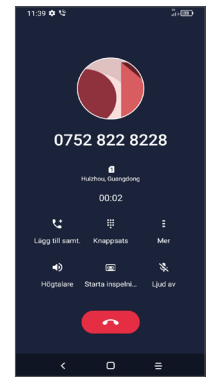

- Avsluta det aktuella samtalet.
- $\tau$  Tryck för att lägga till ett samtal.
- Visa knappsatsen.
- Tryck en gång för att parkera det aktuella samtalet eller öppna **Kontakter**.
- $\Box$ ) Tryck en gång för att aktivera högtalaren under det aktuella samtalet. Tryck på den här ikonen igen för att avaktivera högtalaren.
- **Tryck för att spela in samtal**
- Tryck en gång för att tysta det aktuella samtalet. Tryck på den här ikonen igen för att sätta på ljudet igen.
- För att undvika oavsiktlig användning av ်ပွဲpekskärmen under ett samtal låses skärmen automatiskt när du håller telefonen nära örat och den låses upp när telefonen tas bort från örat.

### **3.1.5 Hantera flera samtal samtidigt**

Med den här telefonen kan du hantera flera samtal på samma gång.

#### **Växla mellan samtal**

När du accepterar två samtal, tryck pför att växla mellan två rader. Det nuvarande samtalet kommer att parkeras.

#### **Konferenssamtal (1)**

Så här ringer du ett konferenssamtal:

- • Ring ett samtal till konferenssamtalets första deltagare.
- Tryck på  $\zeta^+$  för att lägga till en samtal.
- • Ange numret till personen du vill lägga till i konferenssamtalet och tryck på . Du kan även lägga till deltagare från **Samtalslogg** eller **Kontakter**.

<sup>(1)</sup> Beroende på nätverkoperatör.

- <span id="page-27-0"></span>• Tryck  $f$  för att starta konferensen.
- Tryck **og** för att avsluta konferenssamtalet och koppla bort alla uppringare.

### **3.1.6 Telefoninställningar**

Tryck från **Telefonens** skärm och tryck sedan på **Inställningar** för att ställa in telefon och kontakter.

### **3.2 Samtalsloggar**

Du når samtalsloggen genom att trycka  $\bullet$  från **Telefonens** skärm för att visa missade samtal, utgående samtal och inkommande samtal.

Tryck i för att se information eller ytterligare åtgärder; du kan starta ett nytt samtal, skicka ett meddelande till kontakten eller numret, visa detaljerad information om samtalet eller rensa samtalet.

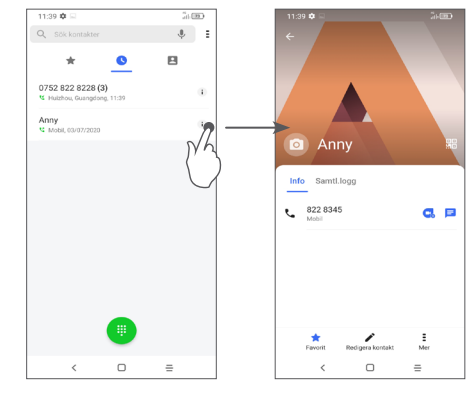

Tryck  $\equiv$  för att dela, blockera eller radera detta nummer, etc.

### **3.3 Kontakter..........................................**

**Kontakter** möjliggör snabb och enkel åtkomst till de personer du vill nå.

Du kan visa och skapa kontakter på telefonen och synkronisera dem med dina Gmail-kontakter eller andra appar.

### **3.3.1 Konsultera dina Kontakter**

Om du vill se dina kontakter trycker du på <a>
1</a>
från Applådan.

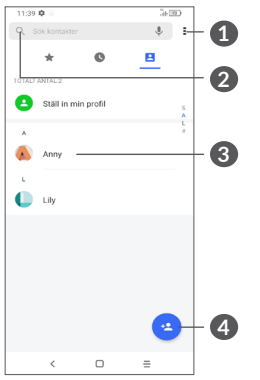

- **1** Visa alternativmenyn för kontaktlistan
- **2** Tryck för att söka i kontakter
- **3** Öppna snabbkontaktpanelen

 Tryck och håll för att dela eller ta bort den valda kontakten.

**4** Lägg till ny kontakt

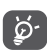

Raderade kontakter kommer också att tas bort från andra appar på telefonen eller webben nästa gång du synkroniserar din telefon.

### **3.3.2 Lägga till en kontakt**

Tryck **i kontaktlistan för att skapa en ny kontakt.** 

Du måste ange kontaktens namn och annan kontaktinformation. Scrolla upp och ned på skärmen för att gå från ett fält till ett annat.

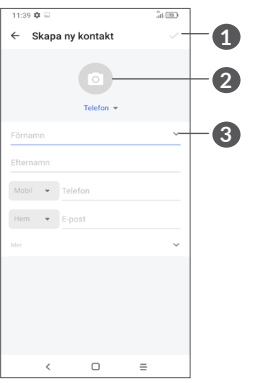

- **1** När du är klar trycker du på den här ikonen för att spara
- **2** Välj en bild eller ta ett foto för kontakten
- **3** Tryck för att öppna tillgängliga etiketter

#### **Lägg till/ta bort från Favoriter (1)**

För att lägga till en kontakt i favoriter kan du trycka på den för att visa information om den och sedan trycka för att lägga till kontakten i favoriter.

För att ta bort en kontakt från favoriter, tryck  $\blacklozenge$  på kontaktinformationsskärmen.

### **3.3.3 Redigera dina kontakter**

För att redigera kontaktinformation, tryck **på** kontaktinformationsskärmen.

När du är klar, tryck / för att spara.

### **3.3.4 Använd Snabbkontakt för Android**

Tryck på en kontakt för att visa Snabbkontaktspanelen för Android.

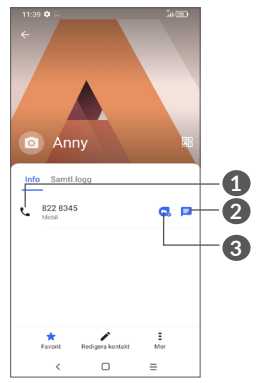

- **1** Tryck för att ringa ett samtal
- **2** Tryck för att skicka ett meddelande
- **3** Tryck för att ringa ett videosamtal

Ikonerna som finns tillgängliga i Snabbkontaktpanelen beror på informationen du angett för kontakten samt apparna och kontona på din telefon.

Endast telefonkontakter och kontokontakter kan läggas till i favoriter.

### **3.3.5 Importera, exportera och dela kontakter**

Den här telefonen låter dig importera och exportera kontakter mellan din telefon, SIM-kortet, intern lagring, dina konton och ditt micro SD-kort.

På Kontaktskärmen trycker du  $\equiv$  för att öppna valmenyn. Tryck **Inställningar > Importera/exportera** och välj sedan för att importera/exportera kontakter från/till dina konton, SIM-kort, telefon, intern lagring, micro SD-kort etc.

Du kan dela en enskild kontakt eller kontakter med andra genom att skicka kontaktens vCard via Bluetooth, Gmail, osv.

Tryck på kontakten du vill dela och sedan  $\frac{2}{3}$  och **Dela** från kontaktinformationsskärmen.

### **3.3.6 Visa kontakter**

Du kan konfigurera vilken kontaktlista, för varje konto, du vill visa i Kontaktlistan. Tryck  $\equiv$  och tryck **Kontakter att visa** från kontaktlistskärmen så kan du sedan välja vilka kontakter som ska visas.

Tryck = och sedan **Inställningar > Skärmalternativ** för att sortera listan genom att trycka på **Förnamn** eller **Efternamn**, samt visa kontaktnamn genom att trycka på **Förnamn först** eller **Efternamn först**.

### **3.3.7 Sammanfoga/Separera kontakter (1)**

För att undvika dubbletter kan du lägga till ny kontaktinformation i befintliga kontakter.

Tryck på kontakten som du vill lägga till information till, tryck på = och tryck **Länk**.

Nu väljer du kontakten vars information du vill sammanfoga med den första kontakten. Informationen från den andra kontakten läggs till i den första, och den andra kontakten kommer inte längre att visas i Kontaktlistan.

För att separera kontaktinformation, tryck på kontakten vars information du vill separera och tryck sedan på  $\equiv$ och tryck **Se länkade kontakter**, Tryck **SEPARERA** för att bekräfta.

<sup>(1)</sup> Endast för telefonkontakter och kontokontakter.

### <span id="page-31-0"></span>**3.3.8 Synkronisera kontakter i flera konton**

Kontakter, data eller annan information kan synkroniseras från flera konton, beroende på de appar som är installerade på telefonen.

För att lägga till ett konto, tryck = från kontaktlistan och tryck **Inställningar > Hantera konton > Lägg till konto**, eller från applistan, tryck på **Inställningar > Konton > Lägg till konto**.

Du måste välja vilken typ av konto du lägger till, till exempel Google, DUO/Exchange, etc.

Som med andra kontokonfigurationer behöver du ange detaljerad information såsom användarnamn, lösenord, etc.

Du kan ta bort ett konto och all information som är associerad med det från telefonen. Tryck på kontot du vill ta bort **>** tryck **Ta bort konto** för att bekräfta.

#### **Autosynkronisering**

På skärmen **Konton** trycker du **Autosynkronisera data**. När de är aktiverade synkroniseras alla ändringar på telefonen eller online automatiskt med varandra.

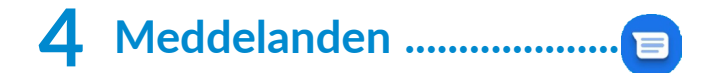

### **4.1 Skriv ett nytt meddelande**

Du kan skapa, redigera och ta emot SMS och MMS med den här telefonen.

För att komma åt meddelanden, tryck på  $\blacksquare$ 

I meddelandelistan trycker du **F**startadast för att skriva SMS/MMS.

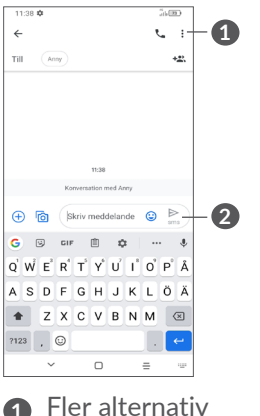

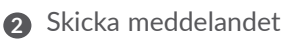

#### <span id="page-32-0"></span>**Skicka ett SMS**

För att lägga till mottagare anger du mottagarens namn eller telefonnummer i **Till**-fältet. Tryck i **Textmeddelande**-fältet för att skriva meddelandet. När du är klar trycker du  $\sum_{\text{SMS}}$  för att skicka meddelandet.

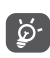

Specifika bokstäver (accentuerade) kommer också att öka storleken på SMS. Det kan innebära att flera SMS skickas till mottagaren.

#### **Skicka ett MMS**

Med MMS kan du skicka videoklipp, bilder, foton, animationer, bildspel och ljud till andra kompatibla mobiler och e-postadresser.

Ett SMS konverteras automatiskt till MMS när mediefiler (bild, video, ljud etc.) bifogas eller ämnen eller e-postadresser läggs till.

För att skicka ett MMS anger du mottagarens telefonnummer i **Till**-fältet. Tryck i **Textmeddelande**fältet för att skriva meddelandet.

Tryck  $\left( \bigoplus \right)$  för att ge åtkomst till din plats, skicka ett röstmeddelande eller bifoga filer.

Tryck for att ta ett foto/video eller för att bifoga ett foto/video som du tagit.

När du är klar trycker du  $\frac{1}{\sqrt{2}}$  för att skicka MMS:et.

### **4.2 Hantera meddelanden**

När du får ett nytt meddelande visas ikonen i statusfältet som avisering. Svep ner statusfältet för att öppna meddelandepanelen. Tryck på det nya meddelandet för att öppna och läsa det. Du kan även öppna appen **Meddelanden** och trycka på meddelandet för att öppna det.

Meddelandena visas som en konversation.

Tryck på ett meddelande för att gå in i komponeringsskärmen:

<span id="page-33-0"></span>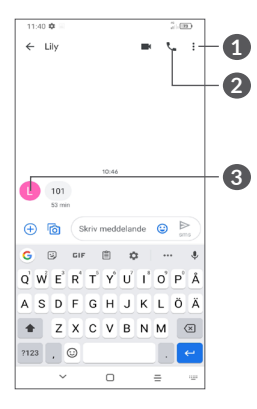

- **1** Tryck för fler alternativ
- **2** Tryck för att ringa numret
- **3** Tryck för att spara numret i Kontakter eller för att se kontaktinformation om numret redan sparats

För att justera meddelandesinställningar trycker du och väljer **Inställningar** i meddelandelistan.

## **Multimediaappar.**

### **5.1 Kamera..............................................**

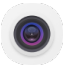

Innan du använder kameran, se till att du tagit bort linsskyddet så att inte bildkvaliteten påverkas. Det finns flera sätt att öppna Kamera-appen.

**Från hemskärmen**

Från hemskärmen, tryck **Kamera** .

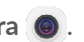

### **Från låsskärmen**

När skärmen är låst, tryck på strömknappen för att lysa upp skärmen, svep sedan vänster på kameraikonen i det nedre högra hörnet för att öppna kameran.

### **Använda genvägsknappen**

Dubbeltryck på **strömknappen** för att öppna kameran.

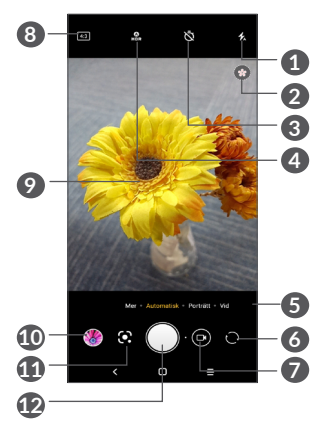

### **1 Blixtläge**

Tryck för att sätta på/stänga av kamerans blixt **VARNING:** Håll ett säkert avstånd när du använder blixten. Rikta inte blixten mot personers eller djurs ögon.

- **2** Scendetektering
- **3** Ta ett tidsfoto
- **4** Ta ett HDR-foto
- **5** Välj ett kameraläge
- **6** Växla mellan främre och bakre kamera
- **7** Växla mellan video och kameraläge
- **8** Bildstorlek
- **9** Dra fingrarna mot varandra för att zooma ut eller dra dem från varandra för att zooma in
- **10** Visa foton och videoklipp du tagit/spelat in
- **11** Google Lens (1)
- **12** Ta ett foto

#### **Ta ett foto**

Skärmen fungerar som sökaren. Positionera först objektet eller landskapet i sökaren, tryck på skärmen för att ställa in fokus om det behövs och tryck på **Volymknappen** för att ta en bild. Fotot sparas automatiskt. Du kan även trycka och hålla  $\bigcap$  för att ta salvbilder (burst shot).

### **Google Lens:**

Google Lens är ett gratisverktyg som kan hjälpa dig med att:

- Kopiera text
- • Söka efter liknande produkter
- Identifiera växter och diur
- • Utforska böcker och media
- • Skanna koder

#### ...med mera.

(1) Observera att Google Lens endast fungerar när du är inloggad på ditt Google-konto. Din telefon måste även vara ansluten till ett nätverk.

Tryck på Google Lens-ikonen så startas identifiering av vad som finns i fotot. Medan appen försöker ta reda på vad som finns i fotot så kommer punkter synas över fotot. När det är klart så kommer Google Lens visa dig resultaten i nedre delen av skärmen.

#### **Spela in en video**

Tryck på den högra delen av denna ikon  $\bigcap$   $\bullet$  för att ändra kameraläget till video och sedan på den vänstra delen av denna ikon  $\bigcirc$  o för att starta videoinspelning. Du kan också trycka på den vänstra delen av denna ikon **o**  $\bullet$  för att ta en bild under videoinspelning.

Tryck  $\left(\cdot\right)$  för att pausa videoinspelning och tryck  $\left(\cdot\right)$ för att fortsätta. Tryck  $\bigodot$  för att stoppa inspelningen. Videoklippet kommer att sparas automatiskt.

### 5.1.1 =**Lägen och inställningar**

Dra åt vänster eller höger för att växla mellan lägen. Tryck på **MER** för fler alternativ.

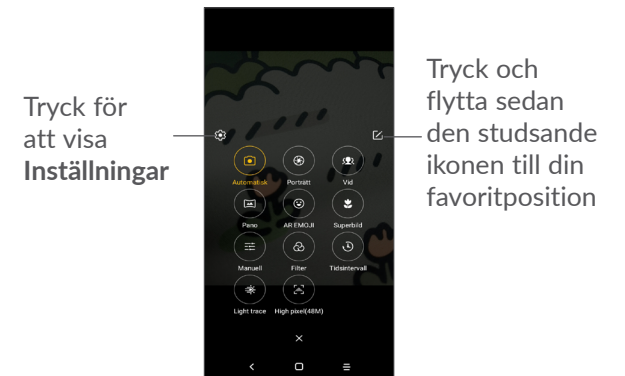

• *AUTO*

Auto är standardläget för kameran.

• *PORTRÄTT*

Tryck för att skapa ett djup med fälteffekt. Du kan skapa en bild som belyser ditt subjekt medan du producerar en vackert suddig bakgrund.

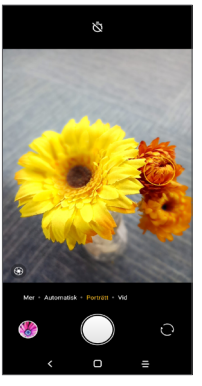

Tryck för att justera bländarvärdet. Ju mindre bländarvärdet är desto suddigare kommer bakgrunden att bli.

• *BRED*

Tryck för att slå på funktionen bred vinkel. Detta låter dig fotografera en bredare vinkel från ett kortare avstånd.

• *PANO*

Tryck för att sätta på panoramafunktionen. Tryck på slutarknappen för att börja ta en panoramabild och flytta telefonen stadigt längs riktlinjen som indikeras av linjen på skärmen. När luckorna fyllts sparas bilden automatiskt. Om luckorna inte är helt fyllda trycker du på slutarknappen igen för att spara fotot.

• *AR EMOJI*

Analyserar dina ansiktsuttryck och speglar dessa uttryck via den främre kameran för att skapa olika 3D-animerade emojis som kan skickas som en videofil med ljud på skoj.

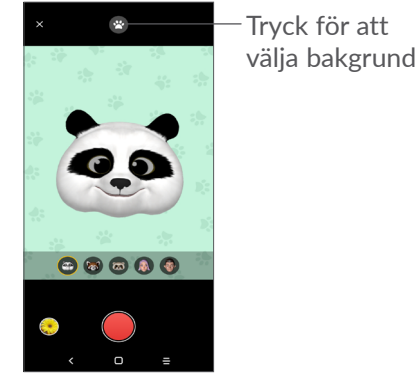

• *SUPERBILD*

Låter dig ta extrema närbilder på små eller detaljerade subjekt såsom insekter, blommor, etc. 4 cm är det bästa avståndet för att ta en superbild när man använder denna funktion.

• *MANUELL* 

Ger dig full kontroll över kamerainställningarna så att du kan justera bländarvärde, slutare, ISO mm.

<span id="page-37-0"></span>• *FILTER*

Tryck för att förhandsvisa filtret i sökaren. Tryck på valfritt filter för att använda det och gå tillbaka till föregående skärm.

• *INTERVALLFOTO*

Ta en serie foton och konvertera dem till en uppsnabbad intervallfotovideo.

• *LJUSSPÅR*

Funktionerna Fånga rörelse, Fånga ljus och Rita ljus låter dig ta artistiska foton av vatten, ljus och människor i rörelse.

• *HIGH PIXEL (48M)*

Vid fotografering kommer denna enhet endast använda 48M-backkameran.

#### **Inställningar**

Tryck **Kamera > MER >** för att komma till skärmen **Inställningar**.

- • Justera fotostorlek och videokvalitet.
- • *Videostabilisering (EIS)*

Sätt på för att aktivera funktionen Elektronisk bildstabilisering (EIS). Den hjälper till att reducera suddighet från kamerarörelse.

### • *Volymknappsfunktion*

Aktivera genvägsfunktionen Volym upp/ner för att ta foton/videor eller zooma in/ut.

#### • *Rutnät*

Sätt på för att aktivera rutnätet. Den delar upp skärmen i lika delar och hjälper dig att ta bättre foton genom att göra det enkelt att anpassa element, såsom horisonten eller byggnaderna, till linjerna i rutnätet.

#### • *Spara platsinformation*

Sätt på för att tagga foton och videoklipp med din plats. Det här alternativet är tillgängligt när GPSpositionstjänsten är aktiverad.

• *Slutarljud*

Sätt på för att stänga av kamerans slutarljud.

• *Återställ inställningar* Återställ kamera till fabriksstandard.

### **5.2 Galleri ................................................**

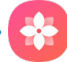

Galleriet fungerar som en mediaspelare för dig att titta på bilder och videoklipp. Den analyserar också automatiskt foton och organiserar dem i grupper så att du snabbt kan hitta de foton du behöver.

För att visa de foton/videoklipp du har tagit trycker du **Galleri**  $\cdot$  från hemskärmen.

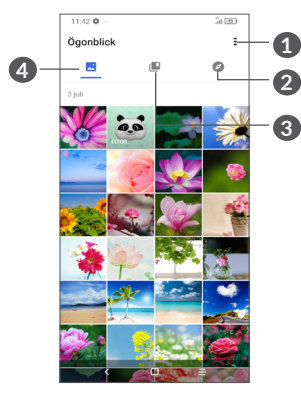

**1** Tryck för att visa fler alternativ

### **2 Utforska**

Utforskaren samlar foton i grupper och gör dem enklare att hitta

### **3 Album**

Foton, videoklipp, skärmbilder, etc. finns alla grupperade i Album.

### **4 Ögonblick**

Visa de foton/videoklipp som du precis har tagit

### **Visa information om foton och videoklipp**

Tryck på någon bild för att gå in i helskärmsvy. Svep upp för att hitta grundläggande information eller tryck  $\frac{1}{2}$  för att se mer information.

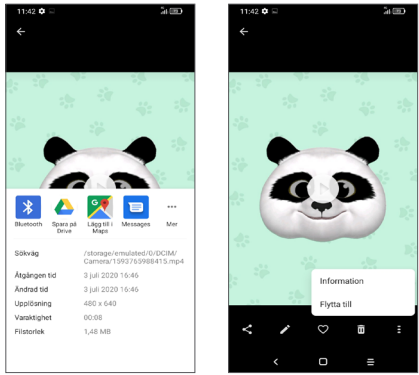

### **Arbeta med foton och videoklipp**

Galleriet erbjuder ett brett utbud av redigeringsfunktioner för foton och videoklipp.

• *För att redigera en bild*

Hitta den bild du vill arbeta med och tryck på bilden i helskärmsvyn.

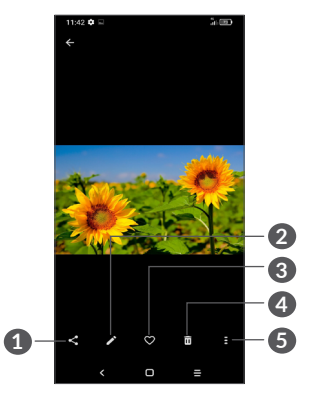

- Dela
- Redigera
- Favoriter
- Radera
- Fler alternativ, såsom **Slideshow, Ställ in som, Information, Utskrift**, etc.

Tryck i för att redigera.

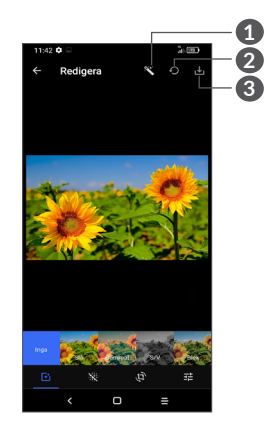

- Gör bilder vackrare
- Återställ
- Spara ändringar
- Ställ in effekter som **Stansa, Vintage, S/V, Blek,** etc.
- **@** Dehazing.
- **Beskär, räta ut, rotera, spegla** eller **rita** bilden.
- 王 Justera bildfärgen.

• *För att redigera ett videoklipp*

Tryck på videoklippet i helskärmsvy och tryck .

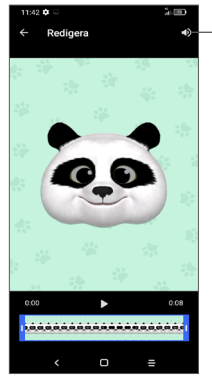

Stäng av ljudet på det sparade videoklippet

Dra reglaget vid båda ändarna av videons skärningsområde. Välj videoklippet du vill spara och tryck för att förhandsgranska. När du är klar, tryck på för att spara.

### **Albumhantering**

När det finns många bilder och videoklipp så kan du hantera dina album för bekvämare vy.

• Skapa ett album

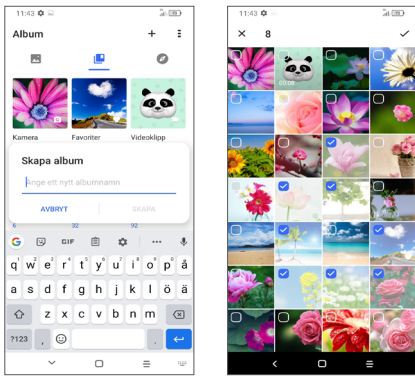

Tryck  $+$  för att skapa ett nytt album. Välj de bilder och videoklipp du vill inkludera i albumet genom att trycka för att kopiera eller flytta dem.

• Flytta/kopiera bilder eller videoklipp

Tryck och håll i bilderna eller videoklippen du vill flytta/ kopiera. Tryck **> Kopiera till album/Flytta till album** och välj sedan det album du vill flytta/kopiera till.

• Radera eller återställ bilder eller videoklipp

Tryck och håll i bilderna eller videoklippen du vill flytta/ kopiera. Tryck **> RADERA**.

<span id="page-41-0"></span>Raderade objekt kommer bevaras i albumet **Skräp** i 30 dagar och sedan kommer de att raderas permanent. För att permanent radera dem inom denna tidsperiod, hitta bilderna eller videoklippen i **Skräp** och tryck och håll för att radera.

För att återställa bilderna eller videoklippen inom denna tidsperiod, hitta bilderna eller videoklippen i **Skräp** och tryck  $\bigcap$  för att återställa.

 $\bullet$  Döli album  $(1)$ 

Tryck och håll det album du vill dölja och tryck sedan **> FLYTTA**, så kommer albumets innehåll att döljas från **Ögonblick**.

### **5.3 Musik.................................................**

Du kan spela upp musikfiler som är lagrade på din telefon eller ditt microSD-kort.

För att spela upp en musikfil, svep upp på Hemskärmen och tryck Musik  $\bigcirc$ 

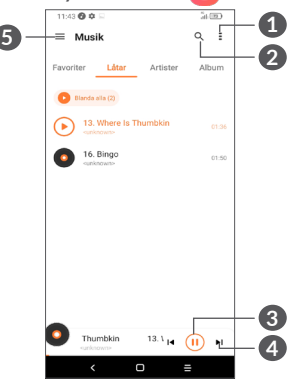

- **1** Fler alternativ
- **2** Sök efter en låt
- **3** Spela eller pausa
- **4** Spela upp nästa låt
- **5** Musikinställningar
- ින් -

När du spelar låtar med Musik är funktionen för paus, spela eller hoppa över fortfarande tillgänglig även om skärmen är låst.

(1) Standardalbum såsom **Kamera, Videoklipp, Skärmbilder** etc. kan inte döljas eller flyttas.

## <span id="page-42-0"></span>**6 Kalender, klocka och kalkylator.................................**

### **6.1 Kalender.............................................**

Du kan använda **Kalender** för att hålla koll på viktiga möten, bokade tider, etc.

För att visa kalendern och skapa händelser, öppna mappen med Google-appar på Hemskärmen och tryck sedan **Kalender**.

### **6.1.1 Multivisningsläge**

Du kan visa kalendern efter **schema, dag, 3 dagar, vecka** eller månad, tryck  $\equiv$  för att välja.

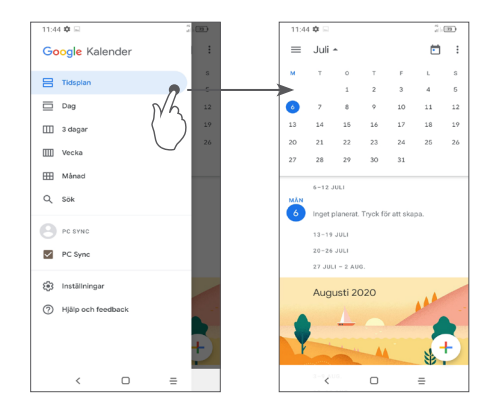

### **6.1.2 Skapa nya händelser**

Du kan lägga till nya händelser i Kalenderläget.

• Tryck  $+$ .

 $31$ 

- • Fyll i all nödvändig information för den här händelsen. Om det är en heldagshändelse kan du välja **Hela dagen**.
- • När du är klar trycker du **SPARA** från toppen av skärmen.

Om du snabbt vill skapa en händelse från visningsskärmarna för **Vecka** trycker du på en tom plats för att välja ett målområde som sedan blir till  $\Box$  och sedan på ikonen för att skapa den nya händelsen.

### <span id="page-43-0"></span>**6.1.3 Ta bort eller redigera en händelse**

Om du vill ta bort eller redigera en händelse trycker du på händelsen för att öppna dess infoskärm. Tryck för att redigera händelsen, eller • och sedan Radera för att radera.

### **6.1.4 Påminnelse om händelse**

Om en påminnelse för en händelse aktiverats kommer kommande händelse-ikonen  $\overline{31}$  att visas i statusfältet som en avisering när påminnelsetiden är inne.

Svep ned statusfältet för att öppna meddelandepanelen och tryck på ett händelsenamn för att se listan med kalenderaviseringar.

Tryck på knappen **bakåt** för att låta påminnelserna vara kvar i statusraden och meddelandepanelen.

### **6.2 Klocka................................................**

Din mobiltelefon har en inbyggd klocka. Svep upp på hemskärmen och tryck **Klocka**, eller tryck på tid på hemskärmen komma åt den.

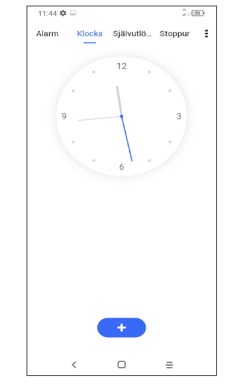

Tryck  $\leftarrow$  för att lägga till en tidszon från listan.

### **6.2.1 Alarm**

Från Klockskärmen trycker du på **Alarm**.

Sätt på **för** att aktivera alarmet.

Tryck  $f$  för att lägga till ett nytt alarm:

Tryck på ett befintligt alarm för att gå in i redigeringsskärmen.

Tryck för att radera det valda alarmet.

### **6.2.2 Timer**

Från Klockskärmen trycker du på **Timer**.

- • Tryck på siffrorna för att ställa in nedräkningstid. Ange tiden i timmar, minuter och sekunder.
- Tryck på  $\bullet$  för att starta nedräkningen.

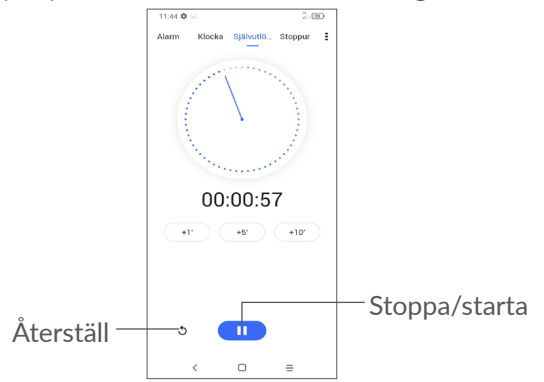

### **6.2.3 Tidtagarur**

Från Klockskärmen trycker du på **Tidtagarur**.

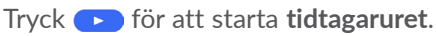

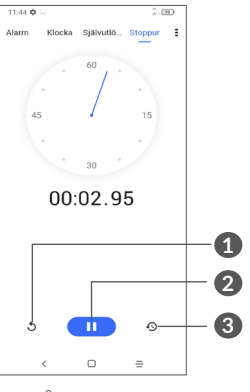

- **1** Återställ
- **2** Stoppa/starta
- **3** Tryck för att visa en lista med poster enligt den uppdaterade tiden

### **6.2.4 Ändra inställningar för Klocka**

Tryck **:** och sedan **Inställningar** för att komma åt inställningar för **Klocka** och **Alarm** .

### <span id="page-45-0"></span>**6.3 Miniräknare......................................**

För att lösa matematiska problem med **Kalkylator** sveper du upp på hemskärmen och trycker därefter  $\frac{1}{2}$ .

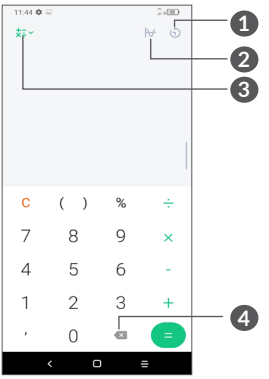

- **1** Beräkningshistorik
- **2** Tryck för att växla mellan Grundläggande beräkning och Vetenskaplig beräkning
- **3** För fler alternativ om **Valuta** och **Enhetsomvandling**
- **4** Tryck för att radera en siffra i taget

## Övrigt...

### **7.1 Barnläge............................................**

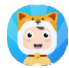

En funktion för föräldrakontroll låter dig ställa in begränsningar på ditt barns användartid och åtkomst till särskilda appar. Ditt barns glädje och säkerhet garanteras med Barnläge.

För att komma åt denna meny, svep upp på hemskärmen och tryck **Barnläge** 

### **7.1.1 För användning av Barnläge**

- • Välj ett lösenord och bekräfta
- • Välj en säkerhetsfråga ifall du någon gång behöver återställa ditt lösenord.
- • Mata in ett användarnamn
- • Slå på det under åtkomstinställningar

<span id="page-46-0"></span>Du använder nu barnläge.

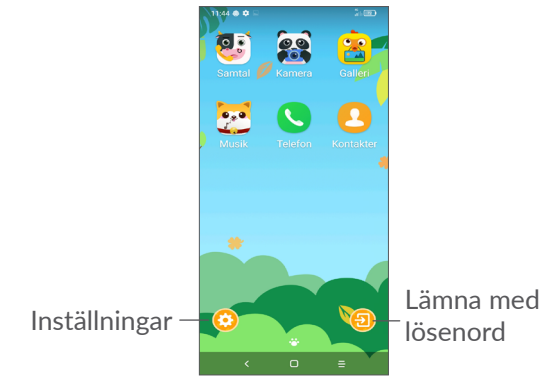

### **7.1.2 Inställningar**

Tryck **och** ange ditt lösenord för att gå till Inställningar och välja vilka appar som kan användas av ditt barn, ställa in användartiden för enhet och appar, välja hans/hennes favoritbakgrund, återställa lösenord, aktivera blåljusfilter eller ställa in laddningsskydd för att förhindra användning under laddning, etc.

### **7.2 Supportcenter..................................**

**Supportcenter** hjälper dig angående vanliga frågor, användarinstruktioner, felsökning, etc. Du kan även få feedback på dina kommentarer.

### **7.3 Andra appar (1)**

De föregående apparna i den här sektionen är förinstallerade på din telefon. Om du vill läsa om de förinstallerade tredjepartsapparna hänvisar vi till broschyren som medföljde telefonen. För att hämta och installera fler appar från tredje part använder du Google Play Store-appen.

<sup>(1)</sup> Apptillgänglighet beror på land och operatör.

## <span id="page-47-0"></span>**8 Google-appar.......................**

Google-appar är förinstallerade på din telefon för att förbättra din arbetseffektivitet och hjälpa dig njuta av livet.

Den här manualen introducerar kort apparna. För mer detaljerad information och användarhandböcker hänvisar vi till relaterade webbsidor eller apparnas introduktionsinstruktioner.

Du rekommenderas att registrera ett Google-konto för att ta del av alla funktioner och tjänster.

### **8.1 Google**

En webbläsare med vilken du kan surfa på internet.

Dina bokmärken, surfhistorik och inställningar på alla enheter som har webbläsaren installerad kan synkroniseras med ditt Google-konto.

### **8.2 Gmail**

Som Googles webbaserade e-posttjänst konfigureras Gmail när du först konfigurerar din telefon. Med den här appen kan du skicka och ta emot e-postmeddelanden, hantera e-postmeddelanden med etiketter, arkivera e-postmeddelanden etc. E-postmeddelanden kan synkroniseras automatiskt med ditt Gmail-konto.

### **8.3 Kartor**

Google Maps erbjuder satellitbilder, gatukartor, 360° panoramautsikt över gator, trafikförhållanden i realtid och ruttplanering för färd, bil eller kollektivtrafik. Genom att använda denna app kan du hämta din egen plats, söka efter en plats och få föreslagna ruttplaner för dina resor.

### **8.4 YouTube**

YouTube är en videodelningssajt på nätet där användare kan ladda upp, titta på och dela videoklipp. Tillgängligt innehåll inkluderar videoklipp, tv-klipp, musikvideos och annat innehåll såsom videobloggar, korta originalvideos och pedagogiska filmer. Den stöder en streamingtjänst som gör att du kan titta på klippen så fort de börjar laddas upp på nätet.

### **8.5 Drive**

En fillagrings- och synkroniseringstjänst skapad av Google som tillåter användare att lagra filer på molnet, dela och redigera filer.

Filer i Drive hålls säkra och kan nås från valfri enhet genom att logga in på ditt Google-konto. Filer och mappar kan delas privat med andra användare som har Google-konto.

### <span id="page-48-0"></span>**8.6 Play Movies & TV**

Google Play Filmer & TV låter dig se på filmer och TV-serier som du köpt eller hyrt på Google Play.

### **8.7 Play Store**

Play Store fungerar som Androids officiella app store där användare kan söka efter och ladda ned appar och spel. Appar är antingen gratis eller kostar pengar.

I Play Store kan du söka efter apparna du behöver, ladda ned dem och sedan följa installationsinstruktionerna för att installera dem. Du kan även avinstallera eller uppdatera en app samt hantera dina nedladdningar.

### **8.8 Duo**

En app för videochatt.

Användare kan enkelt ringa videosamtal till verifierade telefonnummer i sin kontaktlista.

### **8.9 Foton**

Google Foton lagrar och säkerhetskopierar dina bilder och videoklipp. Den analyserar också automatiskt foton och organiserar dem i grupper så att du snabbt kan hitta de foton du behöver.

### **8.10 Föra anteckningar**

En anteckningsapp utvecklad av Google.

Du kan infoga bilder och listor samt göra röstinspelningar i dina anteckningar. Du kan även ställa in tids- och platspåminnelser i anteckningarna. Google Keep låter dig kategorisera anteckningar via namn, och anteckningar kan sökas på efter sin färg, om de har påminnelser eller inte, ljud, bilder, eller listor.

### **8.11 Googleassistent**

Enheter kan ha en dedikerad hårdvaruknapp för Googleassistenten (GA-knapp). Med en GA-knapp så kan användare starta Googleassistenten i tre olika lägen: Standard, Visuell snapshot och Walk walkie.

• **Standard** — Tryck för att aktivera

Standardläge är detsamma som att starta Googleassistenten genom att trycka och hålla på hemknappen.

<span id="page-49-0"></span>• **Walkie-talkie** — Tryck och håll för att aktivera Walkie-talkie-läget startar Googleassistenten utan automatisk avstängning av mikrofonen. Automatisk avstängning av mikrofonen används för att automatiskt slå av mikrofonen och avsluta en användarförfrågan i standardläge. I walkie-talkieläget så förblir mikrofonen öppen tills användaren släpper GA-knappen. När användaren släpper GA-knappen så stängs mikrofonen och assistenten skickar användarens förfrågan.

### **8.12 Filer**

Filer visar all data som finns sparad på telefonen, inklusive både externt SD-kort och intern lagring såsom appar, mediafiler nedladdade från Google Play, YouTube eller andra platser; videoklipp, bilder eller ljudfiler du spelat in; annan data överförd via Bluetooth, USB, etc.

## **9 Inställningar....................**

För att komma till **Inställningar**, svep upp från hemskärmen eller svep vänster och tryck sedan på **Inställningar** .

Du kan även svepa ned från meddelandepanelen och trycka $\mathbf{\dot{\alpha}}$ .

### **9.1 Nätverk och internet**

### **9.1.1 Wi-Fi**

Du kan ansluta till internet när telefonen finns inom räckhåll för ett trådlöst nätverk. Wi-Fi kan användas på din telefon även utan SIM-kort.

**Så här sätter du på Wi-Fi och ansluter till ett trådlöst nätverk**

- • Tryck **Inställningar > Nätverk och internet > Wi-Fi**.
- $\bullet$  Slå på  $\bullet$  .
- • När Wi-Fi är aktiverat visas hittade Wi-Fi-nätverk.
- • Tryck på ett Wi-Fi-nätverk för att ansluta till det. Om det nätverk du valt är säkert måste du ange ett lösenord eller andra uppgifter (du bör kontakta nätverksoperatören för information). När du är klar trycker du på **ANSLUT**.

### **Att lägga till ett Wi-fi-nätverk**

När Wi-Fi är påslaget kan du lägga till nya Wi-Fi-nätverk enligt dina önskemål.

- • Tryck **Inställningar > Nätverk och internet > Wi-Fi > Lägg till nätverk**.
- • Ange namnet på nätverket samt nödvändig nätverksinformation.
- • Tryck **SPARA**.

### **Glömma Wi-Fi-nätverk**

Följande steg förhindrar automatiska anslutningar till nätverk du inte längre vill använda.

- Sätt på Wi-Fi om det inte redan är på.
- • Tryck på namnet på det sparade nätverket på Wi-Fiskärmen.
- • Tryck **GLÖM** i dialogrutan som öppnas.

### **9.1.2 Mobilt nätverk**

Gå till **Inställningar > Nätverk och internet > Mobilt nätverk** för att aktivera dataroaming, ställa in föredragen nätverkstyp, kontrollera nätverksanslutningen du använder eller för att skapa en ny åtkomstpunkt, etc.

### **9.1.3 Dataanvändning**

Första gången du sätter på telefonen med ditt SIM-kort isatt konfigurerar den din nätverkstjänst automatiskt: GPRS, EDGE, 3G eller 4G.

Om nätverket inte är anslutet kan du slå på mobildata i **Inställningar > Nätverk och internet > Dataanvändning**.

### **Datasparfunktion**

Genom att aktivera Datasparfunktionen kan du minska dataanvändningen genom att förhindra att vissa appar skickar eller tar emot data i bakgrunden.

#### **Mobildata**

Om du inte vill skicka data på mobila nätverk stänger du av **mobildata** för att undvika höga avgifter för dataanvändning på lokala mobilnätverk, framför allt om du inte har en mobildataplan.

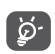

Dataanvändning mäts av din telefon och det är möjligt att den mäts olika av din operatör.

### **9.1.4 Hotspot och internetdelning**

För att dela din telefons dataanslutning via USB och Bluetooth, eller som en mobil hotspot, gå till **Inställningar > Nätverk och internet > Hotspot och internetdelning** för att aktivera dessa funktioner.

### **För att byta namn på eller säkra din mobila hotspot**

När mobil hotspot är aktiverat kan du byta namn på telefonens Wi-Fi-nätverk (SSID) och säkra dess Wi-Finätverk.

- • Tryck **Inställningar > Nätverk och internet > Hotspot och internetdelning > Mobil hotspot**.
- • Tryck **Ställ in mobil hotspot** för att byta namn på nätverkets SSID eller ställa in din nätverkssäkerhet.
- • Tryck **SPARA**.

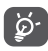

Funktionerna ovan kan innebära extra nätverkskostnader från din nätverksoperatör. Extraavgifter kan också debiteras i roamingområden.

### **9.1.5 SIM-kort (1)**

Tryck för att välja SIM 1 eller SIM 2 för att ansluta till ett nätverk, ringa samtal eller skicka SMS.

### **9.1.6 VPN**

Virtuella privata nätverk (VPN) tillåter dig att ansluta till resurserna inuti ett säkrat lokalt nätverk utifrån. VPN används vanligen av företag, skolor och andra institutioner så att deras användare kan ansluta till lokala nätverksresurser när de inte befinner sig inuti nätverket eller är anslutna till ett trådlöst nätverk.

(1) Dubbla SIM enbart.

### **Lägga till ett VPN**

- • Tryck **Inställningar > Nätverk och internet > VPN** och tryck sedan  $+$ .
- • På skärmen som öppnas följer du instruktionerna från din nätverksadministratör för att konfigurera varje komponent av VPN-inställningarna.
- • Tryck **SPARA**.

VPN:et läggs till i listan på VPN-inställningsskärmen.

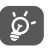

Innan du lägger till ett VPN bör du ställa in ett skärmlås på din telefon.

#### **Att ansluta till/koppla ifrån ett VPN**

Att ansluta till ett VPN:

- • Tryck **Inställningar > Nätverk och internet > VPN**.
- De VPN du har lagt till visas. Tryck på det VPN du vill ansluta till.
- Ange alla begärda uppgifter i dialogrutan som öppnas och tryck **ANSLUT**.

Att koppla ifrån ett VPN.

• Tryck på det VPN du vill koppla ifrån. Tryck **KOPPLA FRÅN** i dialogrutan som öppnas.

#### **Redigera/ta bort ett VPN**

Redigera ett VPN:

• Tryck **Inställningar > Nätverk och internet > VPN**.

- <span id="page-52-0"></span>• De VPN du har lagt till visas. Tryck  $\bullet$ -ikonen bredvid det VPN som du vill redigera.
- • Efter redigering trycker du på **SPARA**.

För att ta bort ett VPN:

• Tryck **C**-ikonen bredvid valt VPN och sedan **GLÖM** för att ta bort det.

### **9.1.7 Flygplansläge**

Aktivera **Flygplansläge** för att inaktivera alla trådlösa anslutningar såsom Wi-Fi, Bluetooth, mm.

### **9.1.8 Privat DNS**

Tryck för att välja privat DNS-läge.

### **9.2 Bluetooth- och enhetsanslutning (1)**

### **9.2.1 Bluetooth**

Bluetooth är en trådlös kommunikationsteknologi via kortvågor som du kan använda för att skicka data eller ansluta till andra Bluetooth-enheter för olika syften.

(1) Du rekommenderas att använda Alcatel Bluetoothheadsets, som har testats och visats vara kompatibla med din telefon. Du kan gå till **www.alcatelmobile.com** för mer information om Alcatels Bluetooth-headset.

**Aktivera Bluetooth**

- • Tryck **Inställningar > Bluetooth- och enhetsanslutning > Bluetooth**.
- $\bullet$  Slå på  $\bullet$ .

Ditt enhetsnamn och andra tillgängliga enheter visas på skärmen.

#### **För att byta namn på enheten**

- • Tryck **Inställningar > Bluetooth- och enhetsanslutning > Bluetooth**.
- • Tryck **Enhetsnamn**.
- • Skriv in ett namn och tryck **BYT NAMN** för att bekräfta.

#### **För att para ihop/ansluta din telefon med en Bluetoothenhet**

För att skicka data mellan din och en annan enhet behöver du aktivera Bluetooth på din telefon och para ihop den med Bluetooth-enheten du vill byta data med.

- • Tryck **Inställningar > Bluetooth- och enhetsanslutning > Bluetooth > + Parkoppla ny enhet**.
- Tryck på en Bluetooth-enhet som du vill para ihop med din telefon från listan.
- I dialogrutan som dyker upp trycker du på **PARKOPPLA** för att bekräfta.

<span id="page-53-0"></span>• Om parkopplingen är framgångsrik ansluter din telefon till enheten.

**För att koppla ifrån en Bluetooth-enhet**

- $\bullet$  Tryck  $\bullet$  bredvid enheten du vill koppla ifrån.
- • Tryck **GLÖM** för att bekräfta.

### **9.2.2 NFC (1)**

NFC tillåter dataöverföring när telefonen rör vid en annan enhet.

### **9.2.3 USB**

Med en USB-kabel kan du ladda din enhet, överföra filer eller foton (MTP/PTP) mellan telefonen och datorn.

### **Så här ansluter du telefonen till datorn**

- Använd USB-kabeln som följde med telefonen och anslut telefonen till en USB-port på datorn. Du får ett meddelande om att USB är ansluten.
- • Öppna meddelandepanelen och välj hur du vill överföra filerna eller tryck **Inställningar > Bluetoothoch enhetsanslutning > USB** för att välja. Som standard väljs **Ladda den här enheten**.

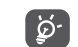

Innan du använder MTP ska du se till att drivrutinen (Windows Media Player 11 eller senare version) har installerats.

### **9.2.4 Utskrift**

Tryck**Utskrift** för att aktivera **Utskriftstjänster**. Du kan välja din **Standardutskriftstjänst** eller välja **Lägg till tjänst**.

### **9.3 Display**

### **9.3.1 Statusfält**

med denna meny kan du ställa in utseendet på statusfältet, välja hur aviseringsikoner mappas och hur batteriprocenten visas.

### **9.3.2 Notchdisplay**

Slå på "notchen" så att helskärmsappar kan ge bästa möjliga upplevelse på denna telefon.

### **9.3.3 Helkärmsappar**

De flesta installerade apparna på telefonen kommer automatiskt anpassa sig till helskärmsvisning utan det behöver ställas in manuellt.

(1) Endast 5029Y.

<span id="page-54-0"></span>För apparna som inte automatiskt anpassar sig till helskärmsvisning så kan du gå till **Inställningar > Skärm > Helskärmsappar** för att ställa in detta.

### **9.3.4 Ljusstyrkenivå**

Justera skärmens ljusstyrka manuellt.

### **9.3.5 Mörkt läge**

Skärmen kommer bli svart i detta läge vilket gör det enklare att titta på skärmen eller att läsa i svagt ljus.

### **9.3.6 Ögonkomfortläge**

**Ögonkomfortläge** kan effektivt minska blå strålning och justera färgtemperaturen för att lindra ögontrötthet. Du kan också skapa ett anpassat schema för att aktivera det.

### **9.3.7 Läsläge**

**Läsläge** tonar skärmens till bärnstensfärg för att imitera fysiska böcker och skydda dina ögon. Du kan också välja att vissa appar ska köras i detta läge.

### **9.3.8 Autorotera skärmen**

Välj huruvida skärmen ska autorotera eller ej.

### **9.3.9 Sömn**

Ställa in skärm-timeout.

I **Visning** kan du även ställa in **Teckensnittsstorlek, Skärmsläckare, Omgivande skärm**, etc.

### **9.4 Hemskärm och bakgrunder**

Med denna meny kan du ställa in hemappar, välja dina favoritbakgrunder och temautseenden, etc.

### **9.5 Ljud**

Använd ljudinställningarna för att konfigurera många aspekter av samtalsringsignal, musik och andra ljudinställningar.

• **Stör ej-alternativ**

Om du inte vill bli störd av din telefon eller informativa ringsignaler under arbete eller vila så kan du slå på läget **Stör ej**.

Svep ner på Statusfältet två gånger för att komma åt Snabbinställningspanelen och tryck  $\Box$  för att slå på Stör ej.

### • **Ringsignaler och vibration**

Ställ in ringsignal eller välj att telefonen endast ska vibrera.

- <span id="page-55-0"></span>• **Standardaviseringssignal** Ställ in standardljudet för aviseringar.
- • **Standardringsignal för alarm** Ställ in dina larmringsignaler.
- • **Andra ljud och vibrationer** Ställ in knappljud, skärmlåsljud, beröringsljud, etc.

### **9.6 Avancerade funktioner**

• **Systemnavigering**

Välj din favoritlayout för navigeringsknappen.

• **Appklon**

Appklon duplicerar en app på din Hemskärm och du kan använda dig av båda två samtidigt.

• **Skärminspelare**

Ställ in videoupplösning, ljud, etc. För att använda **Skärminspelare**, svep ner statusfältet två gånger för att komma åt Snabbinställningspanelen och tryck **.** 

• **Funktionsgenvägar**

När **Funktionsgenvägar** är påslaget kan du snabbt komma åt blixt, klocka, kalkylator, inspelare etc. i låsskärmsläget.

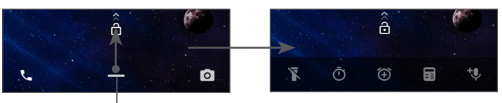

Svep upp för att visa genvägsmenyer

• **Gester**

För att ställa in gester för bekväm användning, såsom vända för att göra ljudlös, tre fingrars skärmbild, delad skärm, etc.

• **Enhandsläge**

Minska displayens område på skärmen och använd telefonen med en hand.

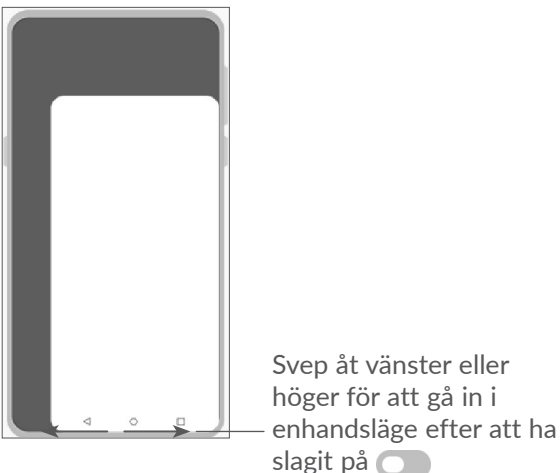

<span id="page-56-0"></span>• **Körläge**

Ett antal inställningar i körläge gör det enklare och säkrare att hantera inkommande samtal medan du kör. För att se fler instruktioner, tryck  $\bigoplus$  i **Inställningar > Avancerade funktioner > Körläge**.

• **Växla telefon**

Växla telefon hjälper dig att överföra innehåll från en gammal telefon till en ny, tryck  $\Omega$  för att se Frågor och svar.

### **9.7 Smart Manager**

**Smart Manager** ser till så att din telefon drivs på bästa sätt genom att automatiskt skanna och optimera dataanvändning för att spara batteri, hantera lagring och skydda mod säkerhetshot.

Du kan även ställa in fler saker manuellt för ytterligare optimering.

### <span id="page-56-1"></span>**9.8 Säkerhet**

• **Skärmlås**

Välj en metod såsom **Svep, Mönster, PIN, Lösenord,**  eller **Fingeravtryck** för att låsa upp skärmen.

### • **Fingeravtryckssensor**

Använd ditt fingeravtryck för att låsa upp skärmen eller för att ta ett foto/videoklipp, besvara ett samtal, etc.

Gå till **Inställningar > Säkerhet > Fingeravtryckssensor** för att aktivera dessa funktioner.

• **Ansiktsnyckel**

**Ansiktsnyckel** låter dig låsa upp din enhet med dina ansiktsdata. Ställ in detta genom att följa stegen på skärmen.

Se till så att du tittar mot telefonens skärm när du använder ansiktsigenkänning.

**OBS!** du behöver ställa in ett mönster, PIN eller ett lösenord innan du kan använda ansiktsnyckel.

• **Smartlås**

**Smartlås** håller din telefon olåst när den är med dig och låst när telefonen upptäcker att du lagt den ifrån dig.

• **Applås**

**Applås** kan effektivt skydda din integritet genom att låsa vissa appar med ett mönster eller med fingeravtryck. Gå till **Inställningar > Säkerhet > Applås** för att ställa in låsformat, låstid och välja de appar som du vill låsa.

<span id="page-57-0"></span>• **Övrigt**

Du kan även ställa in **Nödlägestjänst, SIM-kortslås, Skärmfästning** etc. i **Inställningar > Säkerhet**.

### **9.9 Plats**

Tryck för att välja om en app ska få åtkomst till din enhets plats. Du kan ställa in tillåtelse för fortsatt åtkomst eller endast medan appen används.

### **9.10 Sekretess**

För att skydda din integritet kan du välja om en app ska förbjudas eller tillåtas komma åt din plats, dina SMS, din telefon, etc. Du kan även välja om du vill visa eller dölja lösenord och välja vilka aktiviteter och vilken information du vill att Google ska spara.

### **9.11 Appar**

Tryck för att visa information om apparna som finns installerade på telefonen för att hantera deras datainnehåll samt tvinga fram avslutning.

I menyn för **Appbehörighet** kan du ge behörighet till appen, som att exempelvis ge den åtkomst till **Kamera, Kontakter, Plats**, etc.

### **9.12 Lagring**

Gå till **Inställningar > Lagring** för att kontrollera användning av lagringsutrymme och frigöra mer när det är nödvändigt.

### **9.13 Konton**

Tryck för att lägga till, ta bort och hantera din e-post och andra konton som stöds. Du kan även använda de här inställningarna för att kontrollera hur och om alla appar skickar, tar emot och synkroniserar data automatiskt och om alla appar kan synkronisera användardata automatiskt.

Tryck på **Lägg till konto** för att lägga till ett konto för den valda appen.

### **9.14 Digitalt välmående och föräldrakontroll**

I denna meny kan du hitta hur mycket tid du har spenderat med telefonen och i varje enskild app. Du kan ställa in tidsbegränsning för telefonanvändning så för att upprätthålla ett hälsosamt och balanserat liv.

Dessutom kan föräldrar begränsa deras barns användningstid för att hantera deras sökvanor.

### <span id="page-58-0"></span>**9.15 Google**

Tryck för att konfigurera ditt Google-konto och tjänstinställningar.

### **9.16 Tillgänglighet**

Använd Tillgänglighetsinställningarna för att konfigurera eventuella tillgänglighetsplugins du installerat på telefonen.

### **9.17 System**

### **9.17.1 Om telefonen**

Visa grundläggande information för din telefon såsom modellnamn, CPU, kamera, upplösning, etc.

Du kan även kolla juridisk information, versionsnummer, status och andra specifikationer.

För att läsa användarmanualen på din telefon, tryck **Inställningar > System > Om telefonen > Andra specifikationer > Användarmanual** .

### **9.17.2 Systemuppdatering**

Om du vill uppdatera systemet trycker du på **SÖK EFTER UPPDATERINGAR** (se **["10.1 FOTA-uppgradering"](#page-59-1)**).

### **9.17.3 Språk och inmatning**

Tryck för att konfigurera språkinställningar, skärmtangentbordet, inställningar för röstinmatning, pekarhastighet, etc.

#### **9.17.4 Datum & tid**

Använd Datum och tid-inställningarna för att ställa in dina val för hur tid och datum ska visas.

#### **9.17.5 Säkerhetskopiering**

Sätt på för att säkerhetskopiera telefonens inställningar och annan appdata till Google-servrar. Om du byter telefon återställs de inställningar och data som du har säkerhetskopierat till den nya telefonen när du loggar in med ditt Google-konto.

### **9.17.6 Utvecklarvalmöjligheter**

För att aktivera den här funktionen går du till **Inställningar > System > Om telefonen** och trycker därefter på **Versionsnummer** 7 gånger. Nu är **Utvecklarvalmöjligheter** tillgängliga. Utvecklaralternativen innehåller inställningar som är användbara för utveckling av Androidapplikationer.

### <span id="page-59-0"></span>**9.17.7 Återställ**

Tryck för att återställa alla nätverksinställningar och appinställningar. Du kommer inte förlora dina data med dessa inställningar.

Om **Återställning av fabriksdata** är valt så kommer alla data i din telefons interna lagring att raderas. Säkerhetskopiera dessa data innan återställning.

#### **9.17.8 Tillsyn och säkerhet**

Tryck för att visa produktinformation såsom **produktmodell, tillverkarnamn, tillverkarens adress, IMEI, CU-referens och Bluetooth-deklarations-ID** etc.

## **10 Få ut det mesta av din telefon...................................**

### <span id="page-59-1"></span>**10.1 FOTA-uppgradering**

Använd FOTA (Firmware Over The Air) uppgraderingsverktyget för att uppdatera din telefons mjukvara. För att komma åt Uppdateringar från applistan tryck **Inställningar> System > Systemuppdatering**.

Om du vill uppdatera systemet trycker du på **SÖK EFTER UPPDATERINGAR** och när det är klart kommer din telefon att ha den senaste versionen av programvaran.

Under FOTA-hämtning eller uppdatering ska du inte ändra din standardplats för lagring för att undvika fel när det gäller att hitta rätt uppdateringspaket.

## <span id="page-60-0"></span>**11 Tillbehör ...............................**

#### **Standardtillbehör**

- 1. Laddare
- 2. USB-kabel
- 3. LCD-dekal

່⊚∙່

- 4. SIM-kortets fack
- 5. Snabbstartsguide
- 6. Broschyr om produktsäkerhet
- 7. Bakstyckesdekal
	- Tillbehör beror på länder.
	- Använd endast de alcatel-batterier, laddare och tillbehör som medföljer enheten.

## **12 Garanti ..................................**

Telefonen har garanti mot brister eller fel som inträffar vid normal användning under garantiperioden på tolv (12) månader (1) från inköpsdatum enligt ursprungsfakturan.

Batterier (2) och tillbehör som säljs med telefonen har också garanti mot defekt som uppstår under de första sex  $(6)$  månader  $(1)$  från inköpsdatum enligt ursprungsfakturan.

I händelse av att telefonen har en defekt som hindrar dig att använda den normalt måste du omedelbart informera din återförsäljare och visa upp din telefon med inköpsbevis.

Om defekten bekräftas kommer din telefon, eller del därav, att ersätts eller repareras. En reparerad telefon och tillbehör har en (1) månads garanti för samma defekt. Reparation eller ersättning kan utföras med rekonditionerade komponenter med motsvarande funktionalitet.

- (1) Garantiperioden kan variera från land till land.
- (2) Livslängden för ett laddningsbart telefonbatteri när det gäller samtalstid/standbytid och total livslängd beror på hur det används och nätverkskonfiguration. Batterier är förbrukningsvaror och specifikationerna fastställer att du bör ha optimal prestanda under de första sex månaderna efter inköp och i ungefär 200 laddningar till.

Den här garantin omfattar kostnaden för delar och arbete, men exkluderar andra kostnader.

Den här garantin ska inte gälla defekter på telefonen och/eller tillbehör på grund av (utan begränsning):

- Att anvisningarna för användning eller installation eller för teknik- och säkerhetsstandarder tillämpliga i det geografiska område där telefonen används inte följs.
- Anslutning till utrustning som inte medföljer eller inte rekommenderas av TCL Communication Ltd.
- Ändring eller reparation utförd av person som inte är auktoriserad av TCL Communication Ltd. eller dess partner eller återförsäljaren.
- Modifiering, justering eller ändring av programvara eller hårdvara som utförs av enskilda personer är inte auktoriserad av TCL Communication Ltd.
- Dåligt väder, blixtnedslag, brand, fukt, inträngande av vätskor eller mat, kemiska produkter, hämtning av filer, krasch, högspänning, korrosion, oxidering etc.

Telefonen repareras inte om etiketter eller serienummer (IMEI) har tagits bort eller ändrats.

Det finns inga uttryckta garantier, varken skrivna, muntliga eller underförstådda, andra än den här tryckta begränsade garantin eller den obligatoriska garantin från ditt land eller din jurisdiktion.

I ingen händelse ska TCL Communication Ltd. eller någon av dess partner hållas ansvariga för indirekta eller följdriktiga skador av vilket slag det än kan vara, inklusive men inte begränsat till kommersiell eller ekonomisk förlust eller skada, dataförlust eller imageförlust i den utsträckning att dessa skador kan friskrivas enligt lag.

Vissa länder/stater tillåter inte uteslutande eller begränsning av indirekta, tillfälliga eller följdriktiga skador, eller begränsning av underförstådda garantier, så föregående begränsningar eller uteslutande kanske inte gäller dig.

## <span id="page-62-0"></span>**13 Felsökning............................**

Innan du kontaktar servicecentret bör du läsa följande instruktioner om du har problem med enheten:

- • För optimal prestanda bör du ladda batteriet fullt.
- Ta bort onödiga filer och appar på telefonen för att förbättra dess prestanda.
- • Uppdatera telefonens programvara via appen **Systemuppdateringar**. Eller så kan du trycka **Inställningar > System > Systemuppdatering** för att uppdatera programvaran.
- • Återställ din telefon genom **Fabriksåterställning**. Tryck **Inställningar > System > Återställning > Fabriksåterställning**.En annan metod är att hålla nere **Strömknappen** samt **Volym upp**-knappen samtidigt när din telefon är avstängd. Alla data på telefonen tas bort permanent. Vi rekommenderar starkt att du säkerhetskopierar all data på telefonen innan du återställer den.

och gör följande kontroller:

#### **Min telefon går inte att slå på eller har hängt sig**

• Om telefonen inte kan slås på bör du ladda den i minst 20 minuter för att säkerställa att den har den batterikraft som krävs. Sätt sedan på den igen.

- • Om telefonen börjar loopa under uppstartsanimationen och användargränssnittet inte kan nås, trycker du på och håller ned **Power**knappen för att återställa. Det eliminerar onormala problem vid operativsystemstart som orsakas av tredjepartsappar.
- • Om ingen metod är effektiv, återställ telefonen genom att trycka på strömbrytaren och volym upptangenten samtidigt, välj ett språk och välj sedan **Radera data**/**Fabriksåterställning**. **Tryck på volymknappen för att välja och tryck på strömknappen för att bekräfta varje val.**

#### **Min telefon har inte svarat på flera minuter**

- Om din telefon inte svarar stänger du av den genom att trycka och hålla nere **Strömknappen** tills telefonen stängs av och sedan startas om.
- • Om det fortfarande inte fungerar återställer du telefonen.

#### **Min telefon stänger av sig själv**

- • Kontrollera att din skärm är låst när du inte använder telefonen och se till att **Strömknappen** inte oavsiktligt trycks in när skärmen är låst.
- Kontrollera batteriladdningsnivån.
- • Om det fortfarande inte fungerar återställer du telefonen eller uppdaterar programvaran.

#### **Min telefon laddas inte som den ska**

- • Kontrollera att du använder **Alcatel**-laddaren som medföljde telefonen.
- • Se till att batteriet inte är helt urladdat. Om batteriet varit urladdat under en längre tid kan det ta omkring 20 minuter innan batteriladdarsymbolen visas på skärmen.
- • Se till så att laddningen görs under normala förhållanden (0 °C till 40 °C (32 °F till 104 °F)).
- • Kontrollera att nätspänningen är kompatibel när du är utomlands.

#### **Min telefon kan inte ansluta till ett nätverk eller så visas "Ingen tjänst"**

- • Försök att ansluta till nätverket genom att gå till en annan plats.
- Verifiera nätverkstäckningen med din operatör.
- Kontrollera hos din operatör att SIM-kortet är giltigt.
- • Försök ansluta senare om nätverket är överbelastat.

### **Min telefon kan inte ansluta till internet**

- • Kontrollera att tjänsten för internetåtkomst på ditt SIM-kort är tillgänglig.
- • Kontrollera telefonens inställningar för internetanslutning.
- Se till så att du är på en plats med nätverkstäckning.
- • Försök ansluta senare eller på en annan plats.

### **Ogiltigt SIM-kort**

- • Kontrollera att SIM-kortet har satts i korrekt
- Kontrollera att chipet på SIM-kortet inte är skadat.
- Kontrollera att tjänsten på ditt SIM-kort är tillgänglig.

#### **Min telefon kan inte ringa samtal**

- Kontrollera att du har slagit rätt nummer och tryckt på ikonen för **Samtal**.
- • Kontrollera lands- och riktnummer för internationella samtal.
- • Kontrollera att telefonen är ansluten till ett nätverk och att nätverket inte är överbelastat eller otillgängligt.
- Kontrollera din abonnemangsstatus med din operatör (kredit, SIM-kortets giltighet, mm.).
- Kontrollera att du inte har spärrat utgående samtal.
- Kontrollera att telefonen inte är i flygplansläge.

#### **Min telefon kan inte ta emot samtal**

- Kontrollera att telefonen är på och ansluten till ett nätverk (kontrollera om nätverket är överbelastat eller otillgängligt).
- Kontrollera din abonnemangsstatus med din operatör (kredit, SIM-kortets giltighet, mm.).
- Kontrollera att du inte har vidarekopplat inkommande samtal.
- Kontrollera att du inte har spärrat vissa samtal.
- Kontrollera att telefonen inte är i flygplansläge. **Numret för den som ringer visas inte när ett samtal tas emot**
- • Kontrollera att den här tjänsten ingår i ditt abonnemang.
- Den som ringer kan ha dolt sitt nummer.

### **Jag hittar inte mina kontakter**

- Kontrollera att SIM-kortet inte är trasigt.
- Kontrollera att SIM-kortet är isatt ordentligt.
- • Importera alla kontakter som är sparade på SIMkortet till din telefon.

### **Ljudkvaliteten för samtalen är dålig**

- Justera volymen under ett samtal genom att trycka på **volymtangenten**.
- Kontrollera nätverksstyrkan. Flytta dig till en plats med starkare nätverkssignal.
- Kontrollera att mottagaren, kontakten och högtalaren på telefonen är rena.

#### **Jag kan inte använda funktionerna som beskrivs i handboken**

- • Kontrollera med din operatör att den här tjänsten ingår i ditt abonnemang.
- • Kontrollera att den här funktionen inte kräver ett tillbehör från **Alcatel**.

#### **När jag väljer ett nummer från mina kontakter kan jag inte ringa numret**

- • Kontrollera att du har skrivit in numret korrekt när du sparade det.
- Kontrollera att du har angivit landsprefix om du ringer ett utlandsnummer.

### **Jag kan inte lägga till en kontakt**

• Kontrollera att SIM-kortets kontakter inte är fullt, ta bort några filer eller spara filerna i telefonen.

#### **De som ringer mig kan inte lämna meddelanden i min röstbrevlåda**

• Kontakta din nätverksoperatör för att kontrollera tjänstetillgängligheten.

### **Jag kommer inte åt min röstbrevlåda**

- • Kontrollera att din operatörs röstbrevlåda är korrekt angiven i "Röstbrevlådenummer".
- • Försök senare om nätverket är upptaget.

### **Jag kan inte skicka eller ta emot MMS**

- • Kontrollera telefonminnet det kan vara fullt.
- • Kontakta nätverksoperatören för att kontrollera tillgängligheten för tjänsten och MMS-parametrar.
- • Verifiera servercenternumret eller din MMS-profil med din operatör.
- • Servercentret kan vara överhopat. Försök igen senare.

**SIM-kortet är PIN-låst**

• Kontakta nätverksoperatören för att få PUK-koden (Personal Unblocking Key).

**Jag kan inte ansluta telefonen till datorn**

- • Kontrollera och säkerställ att USB-porten inte är trasig. Om den inte fungerar, använd en annan USBport på din dator.
- • Se till att USB-drivrutinerna är korrekt installerade.
- Om du använder en Windows-dator, se till att den stödjer MTP-läge. Om du använder en Mac, se till att installera Android File Transfer från www.android. com/filetransfer/.

**Jag kan inte ladda ned nya filer**

- • Kontrollera att det finns tillräckligt med lagringsutrymme på telefonen för hämtningen.
- • Välj micro-SD-kortet som plats för att lagra hämtade filer.
- Kontrollera abonnemangsstatusen med din operatör.

**Telefonen kan inte hittas av andra via Bluetooth**

- • Kontrollera att Bluetooth är på och att telefonen är synlig för andra användare.
- • Se till att båda telefonerna är inom räckhåll för Bluetooth.

#### **Batteriet laddas ur för snabbt**

• Se till att du laddar upp till max (minst 150 minuter).

- • Efter en delladdning kan batterinivåindikatorn kanske inte vara exakt. Vänta minst 20 minuter efter borttagning av laddaren för att få en exakt indikation.
- • Justera skärmens ljusstyrka.
- • Utöka intervallet för automatisk kontroll av e-post så långt som möjligt.
- Uppdatera nyheter och väderinformation manuellt eller öka längden på intervallet för automatisk kontroll.
- Avsluta appar som körs i bakgrunden om de inte används under en längre tid.
- Stäng av Bluetooth, Wi-Fi och GPS när det inte används.

**Telefonen blir varm efter långa samtal, spelande, internetsurfning eller när andra komplexa appar körs**

• Uppvärmningen är en normal konsekvens av att processorn hanterar stora datamängder. Om du avslutar ovanstående åtgärder kommer telefonen att återgå till normal temperatur.

**Jag kan inte använda min telefon efter en fabriksåterställning utan att ange kontoinformation från Google**

• Efter att en återställning genomförts behöver du fylla i information om det ursprungliga Google-kontot som användes på telefonen.

- <span id="page-66-0"></span>• Om du inte kommer ihåg informationen till ditt Googlekonto måste du genomföra en återställningsprocess för Google-kontot.
- • Om du fortfarande inte kan använda telefonen bör du kontakta ett auktoriserat servicecenter, men kom ihåg att det inte kommer att betraktas som ett garantifall.

#### **Jag har glömt bort några av telefonens lösenord, koder och nycklar**

- • Utför en Fabriksåterställning.
- • Om du fortfarande inte kan använda telefonen bör du kontakta ett auktoriserat servicecenter, men kom ihåg att det inte kommer att betraktas som ett garantifall.

## **14 Specifikationer....................**

**Processor:** MT6762 **Plattform:** Android 10 **Minne:** 64GB + 4GB **Mått (LxBxT):** 158,7x74,6x8,45 mm **Vikt:** 165 g **Display:** 6,22-tums pekskärm med HD+ 19:9 (720x1520) **Nätverk:** GSM 850/900: 33,2 dBm (1) GSM 850/900: 32,8 dBm (2)

- $(1)$  Fndast 5029D.
- (2) Endast 5029Y.

GSM 1800/1900: 30,2 dBm

UMTS B1/5/8 (2100/850/900): 24,5 dBm

LTE 1/3/5/7/8/20/28/38/40 (2100/1800/850/2600/ 900/800/700/2600/2300): 25 dBm

(Bandfrekvens och datahastighet beror på operatören.)

**GPS:**

BDS/GPS/Glonass/Galileo, med A-GPS

**Anslutningsbarhet:**

- Bluetooth BT5.0
- $\bullet$  Wi-Fi 802.11b/g/n
- 3.5 mm liudiack
- Micro-USB
- NFC (endast 5029Y)

#### **Kamera:**

- Bakkamera 48M AF(GM1) +5M FF(UW/Djup)+2M FF (Makro)
- • Framkamera 8M FF

### **Ljudformat som stöds:**

AAC, AMR, AWB, MP3, AAC+, Vorbis, FLAC, APE, eAAC+, PCM playback

#### **Batteri (1):**

Kapacitet: 4000 mAh

### **Expansionsplats:**

microSD™ -minneskort (tillgänglighet för microSD-kort beror på marknaden)

**Obs!** Specifikationer kan ändras utan föregående meddelande.

(1) Originalbatteriet har genomgått

### Engelska - CJA2EM0ALALA